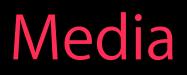

# What's New in iAd Workbench

#### Session 510 Paresh Rajwat and Ravi Chittari iAd Team

© 2014 Apple Inc. All rights reserved. Redistribution or public display not permitted without written permission from Apple.

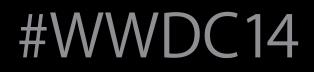

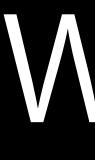

Why?

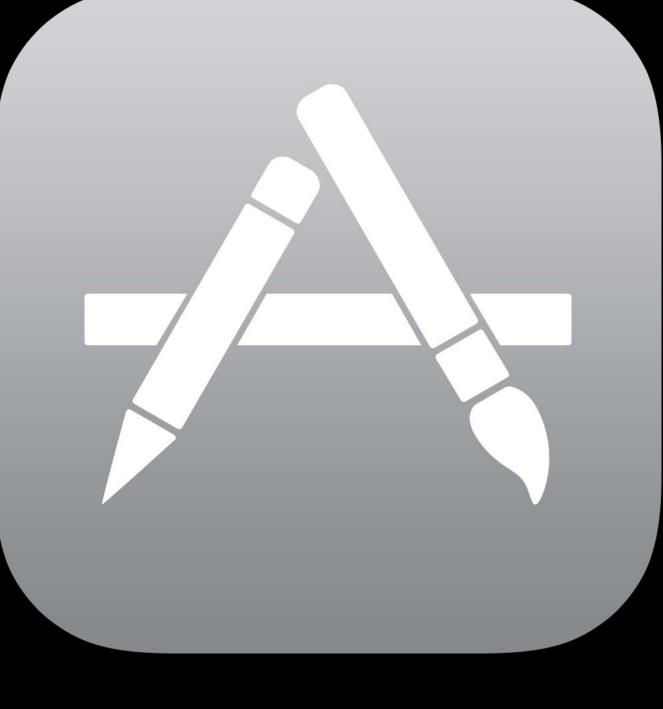

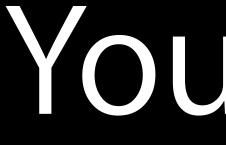

# Your App

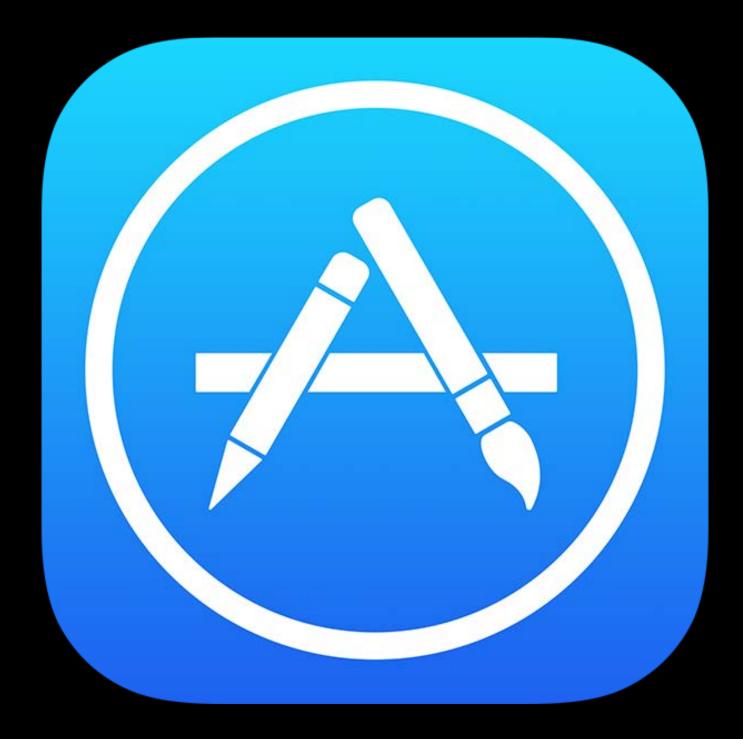

# App Store

#### Huggable Heroes

#### App Collections

Apps for Parents

Top Paid Apps

Game Collections

Big Name Games

Search Top Free Apps

New and Noteworthy

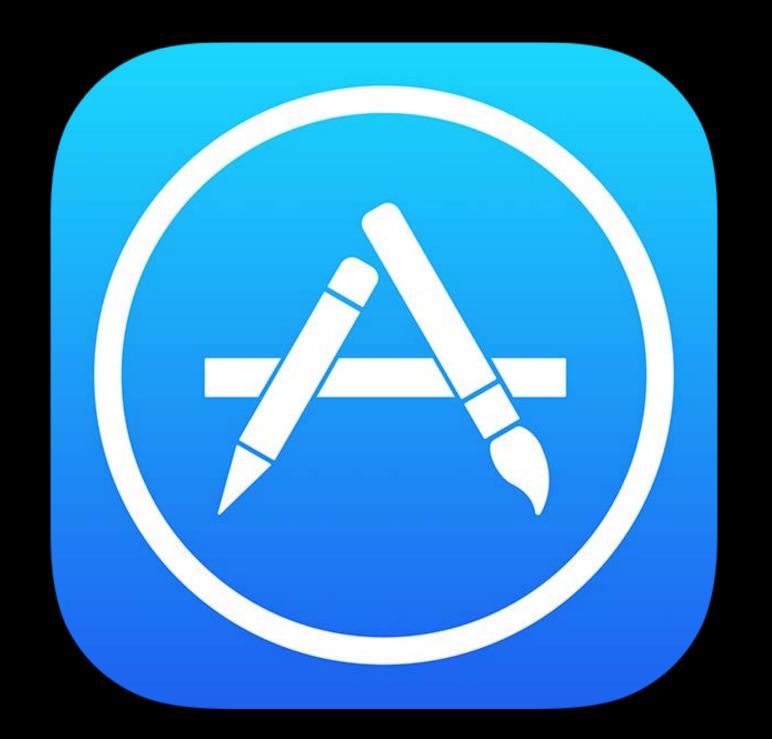

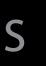

Racing Games

Get Stuff Done

### Editors' Choice

#### Apps for Business

#### What's Hot Apps for Kids

#### **Music Discovery**

### Multiplayer Games

# App Store

#### Travel Action Games

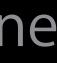

# Advertise

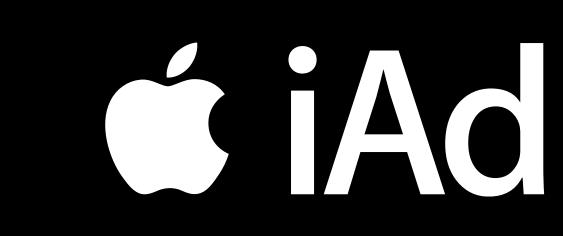

# 

# **É iAd Workbench** iAd's self-service advertising platform

# Simplest Way to Promote Your Product To millions of people on their Apple devices

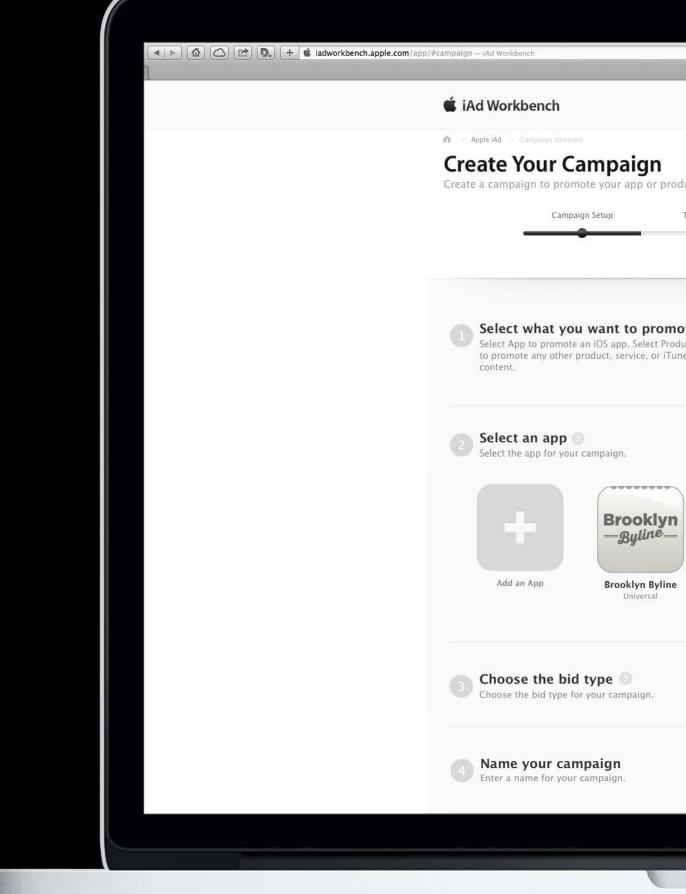

| iAd Workbench      |                                      |                                        |
|--------------------|--------------------------------------|----------------------------------------|
| IAG WORKDERCH      | [                                    | John Appleseed 🔹                       |
|                    |                                      |                                        |
| duct.<br>Targeting | Ad Summary                           |                                        |
| 0                  |                                      |                                        |
| ote                |                                      |                                        |
| luct<br>nes        | App<br>IOS app on the<br>App Store   | Product<br>Other Product<br>or Service |
|                    |                                      |                                        |
|                    | Q Search for you                     | r app                                  |
|                    |                                      | 1                                      |
| Klara<br>Universal | LightRight D<br>Universal            | Dad's Jokes<br>Universal               |
| universai          | universai                            | GHIVEISAL                              |
|                    |                                      | CPC CPM                                |
|                    |                                      |                                        |
|                    | Campaign Name<br>Enter campaign name |                                        |
|                    |                                      |                                        |
|                    |                                      |                                        |

# Simplest Way to Promote Your Product To millions of people on their Apple devices

| dworkbench.apple.com/app/#campaign — iAd Workbench<br>iAd Workbench                 |        |
|-------------------------------------------------------------------------------------|--------|
| 🗯 iAd Workbench                                                                     |        |
| 🏫 🗇 Apple iAd 🗇 Campaigo Summary.                                                   |        |
| Create Your Campaign<br>Create a campaign to promote your app or product.           |        |
| Campaign Setup Targeting Ad                                                         |        |
|                                                                                     | 1.0100 |
|                                                                                     | _      |
|                                                                                     |        |
| Select what you want to promote<br>Select App to promote an iOS app. Select Product |        |
| to promote any other product, service, or iTunes content.                           | 10     |
|                                                                                     |        |
| Select an app Select the app for your campaign.                                     |        |
|                                                                                     |        |
| Brooklyn<br>—Byline—                                                                | ^      |
| -Byline_                                                                            |        |
| Add an App Brooklyn Byline Klara Ligh<br>Universal Universal Uni                    | ive    |
| onversue onversue on                                                                | vci    |
|                                                                                     |        |
| Choose the bid type Choose the bid type Choose the bid type for your campaign.      |        |
|                                                                                     |        |
| Campaign                                                                            | Na     |
| 4 Enter a name for your campaign. Enter cam                                         | npa    |
|                                                                                     |        |
|                                                                                     |        |
|                                                                                     |        |

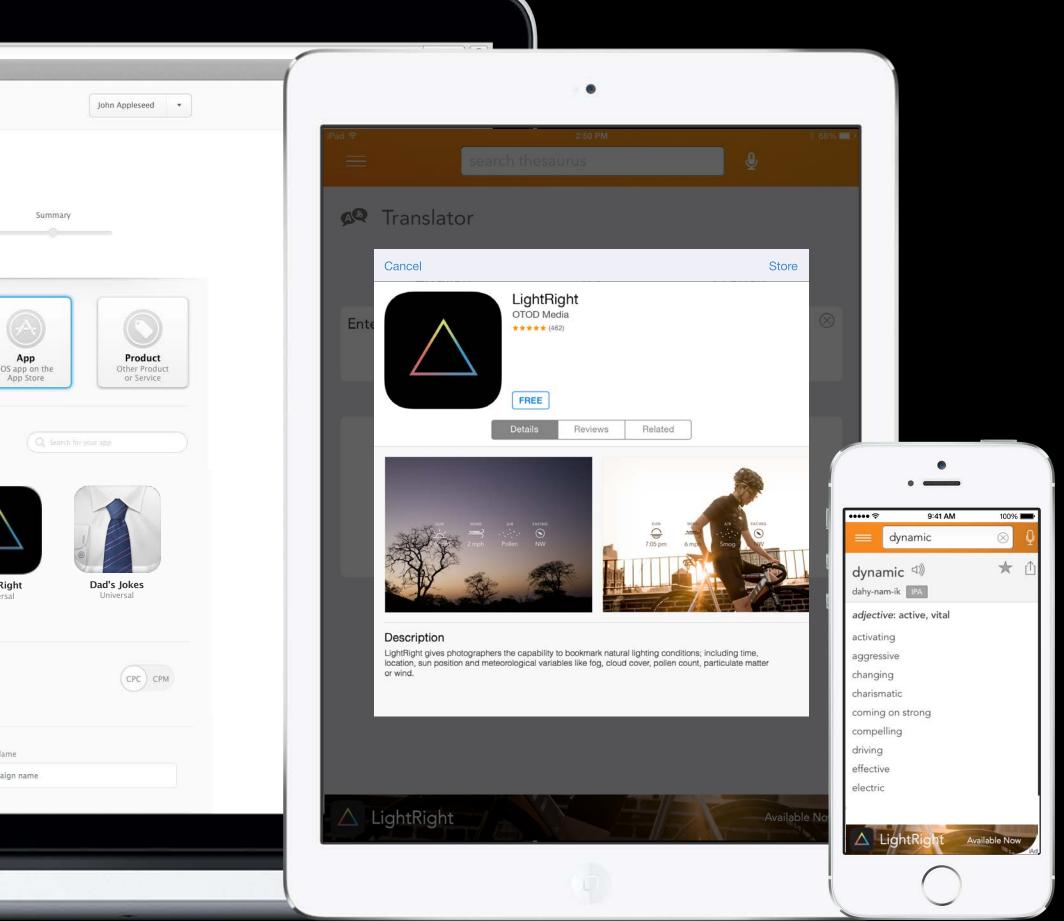

## Promote Anything Apps, music, movies, and more

### App iOS app on the App Store

#### Product Other Product or Service

# iAd Workbench Availability 14 countries and growing

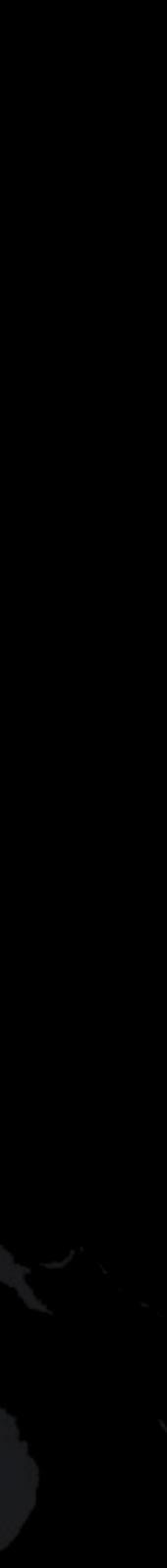

# iAd Workbench Availability 14 countries and growing

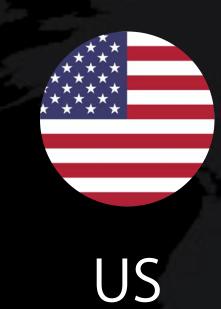

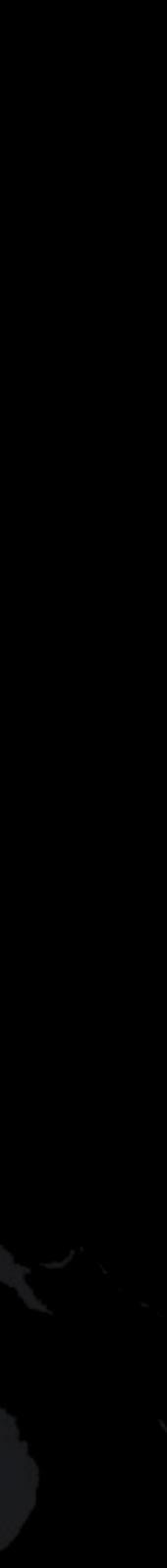

# 14 countries and growing

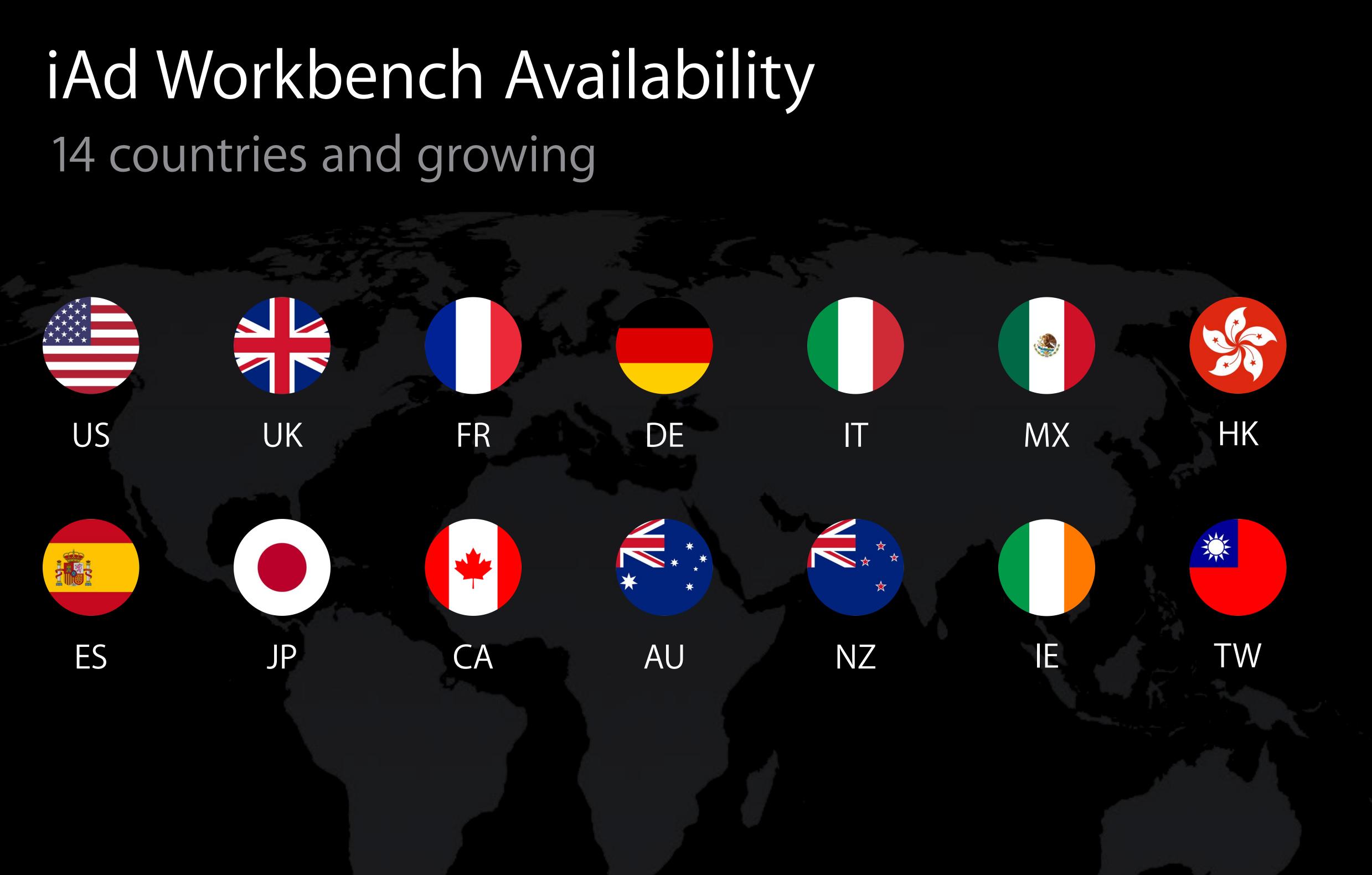

# iAd Workbench Create a campaign in minutes

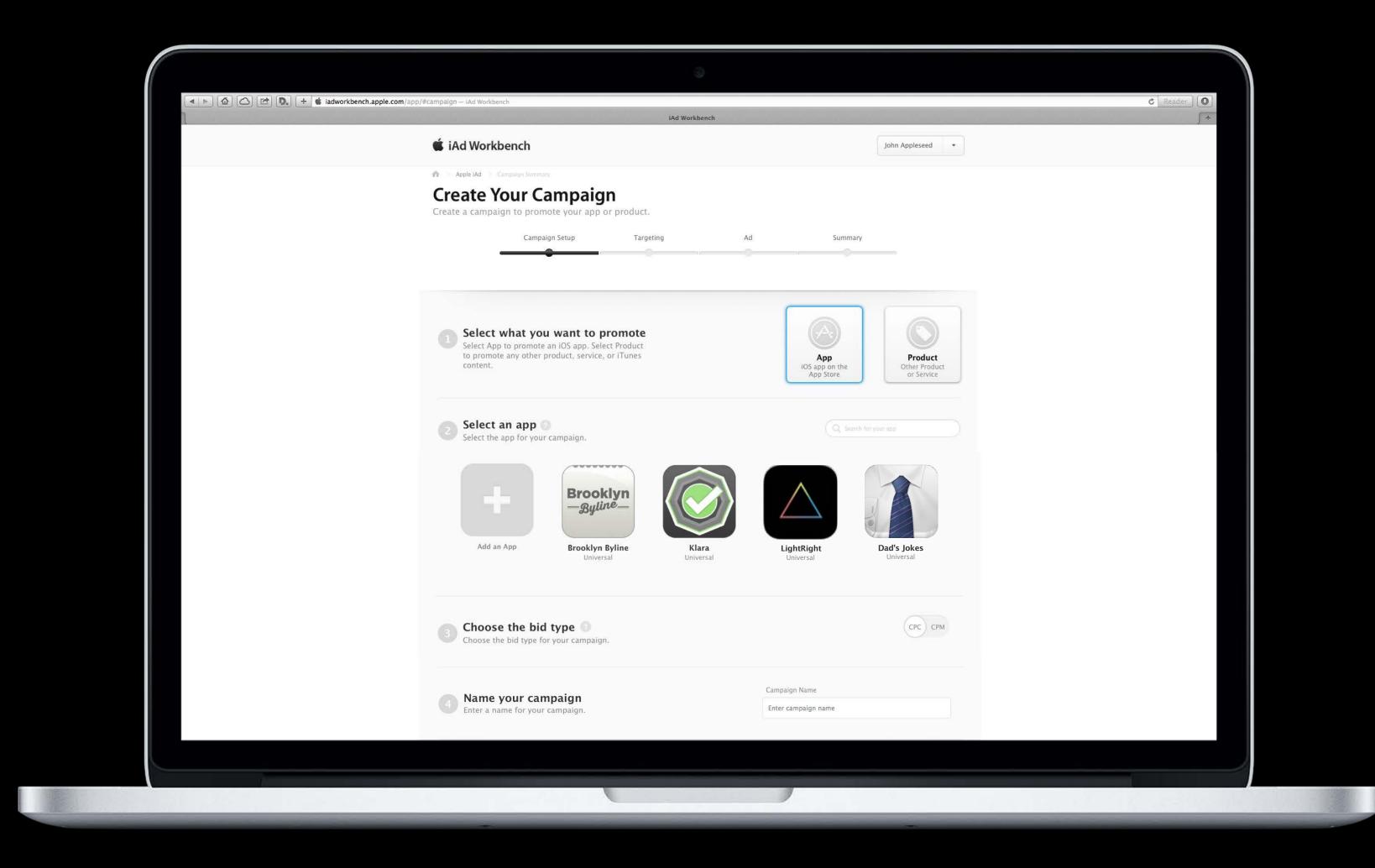

# Demo

### Ravi Chittari iAd Engineering

How to Make Advertising Work

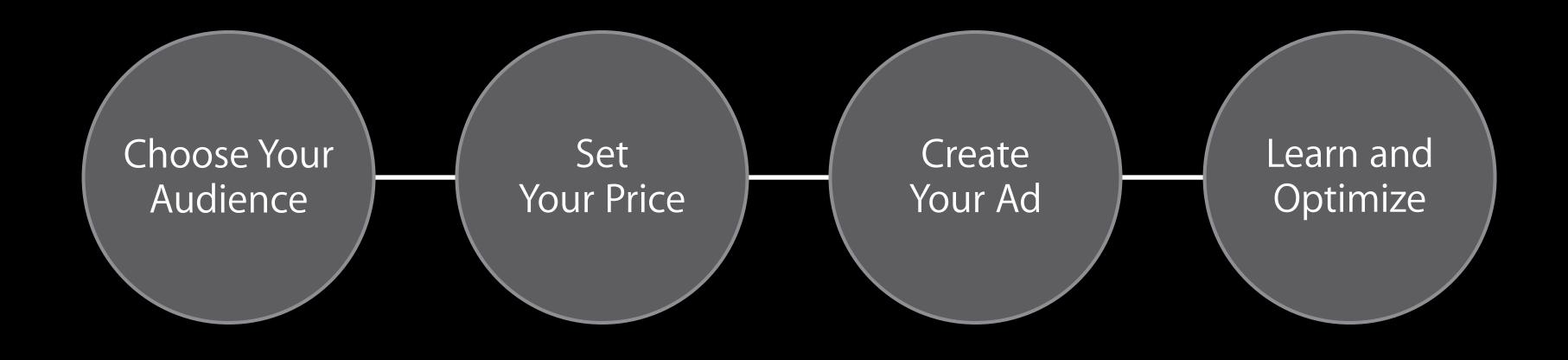

#### Choose Your Audience

Set Your Price

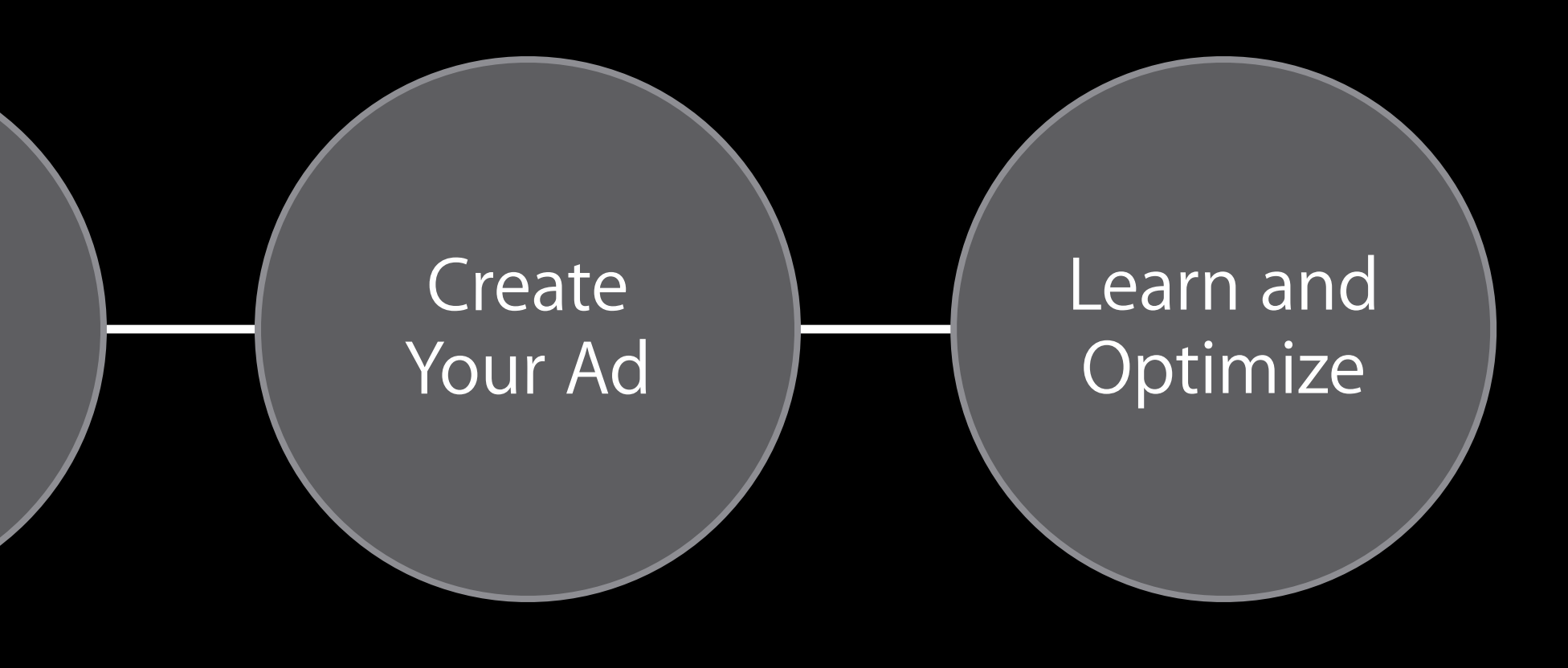

# Select Your Audience Target the right people for your product

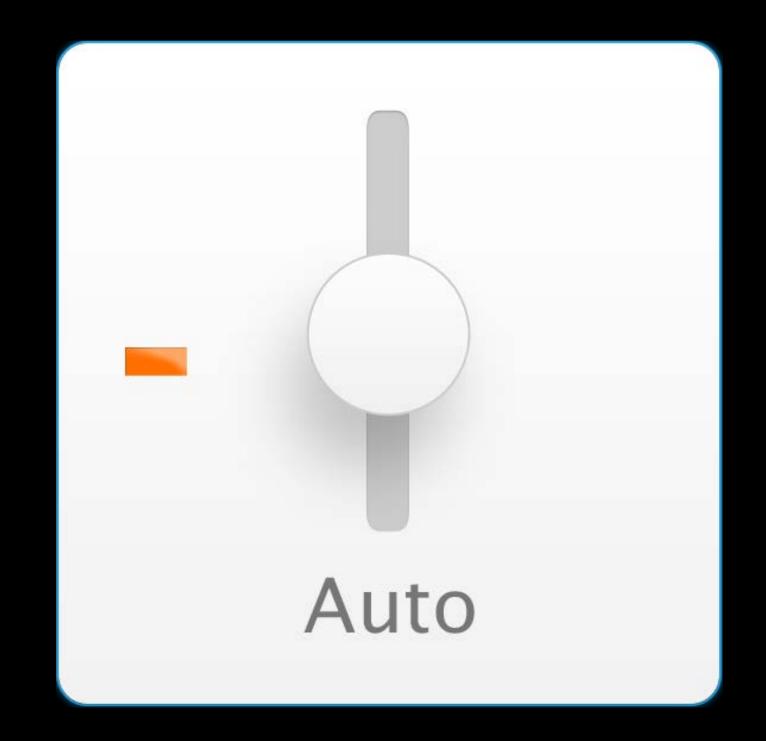

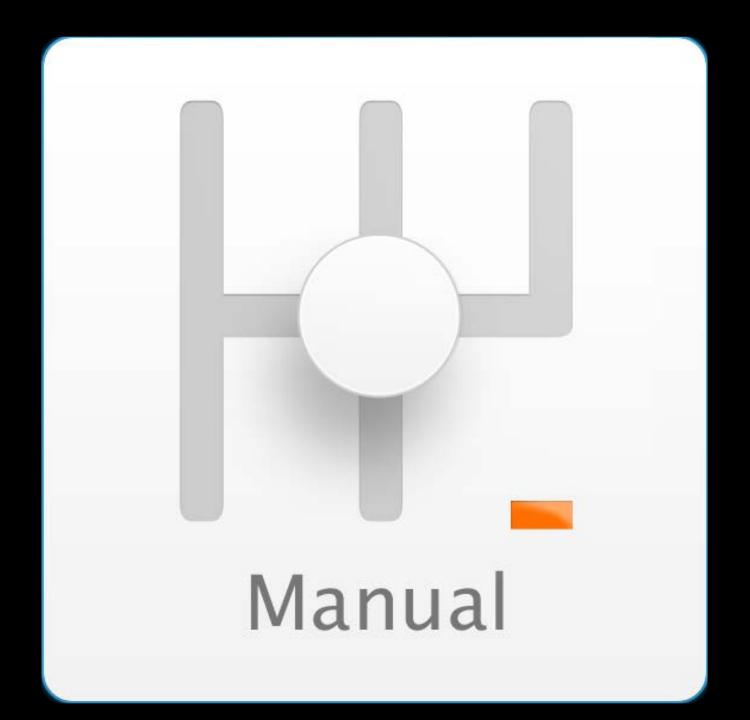

# Select Your Audience Target the right people for your product

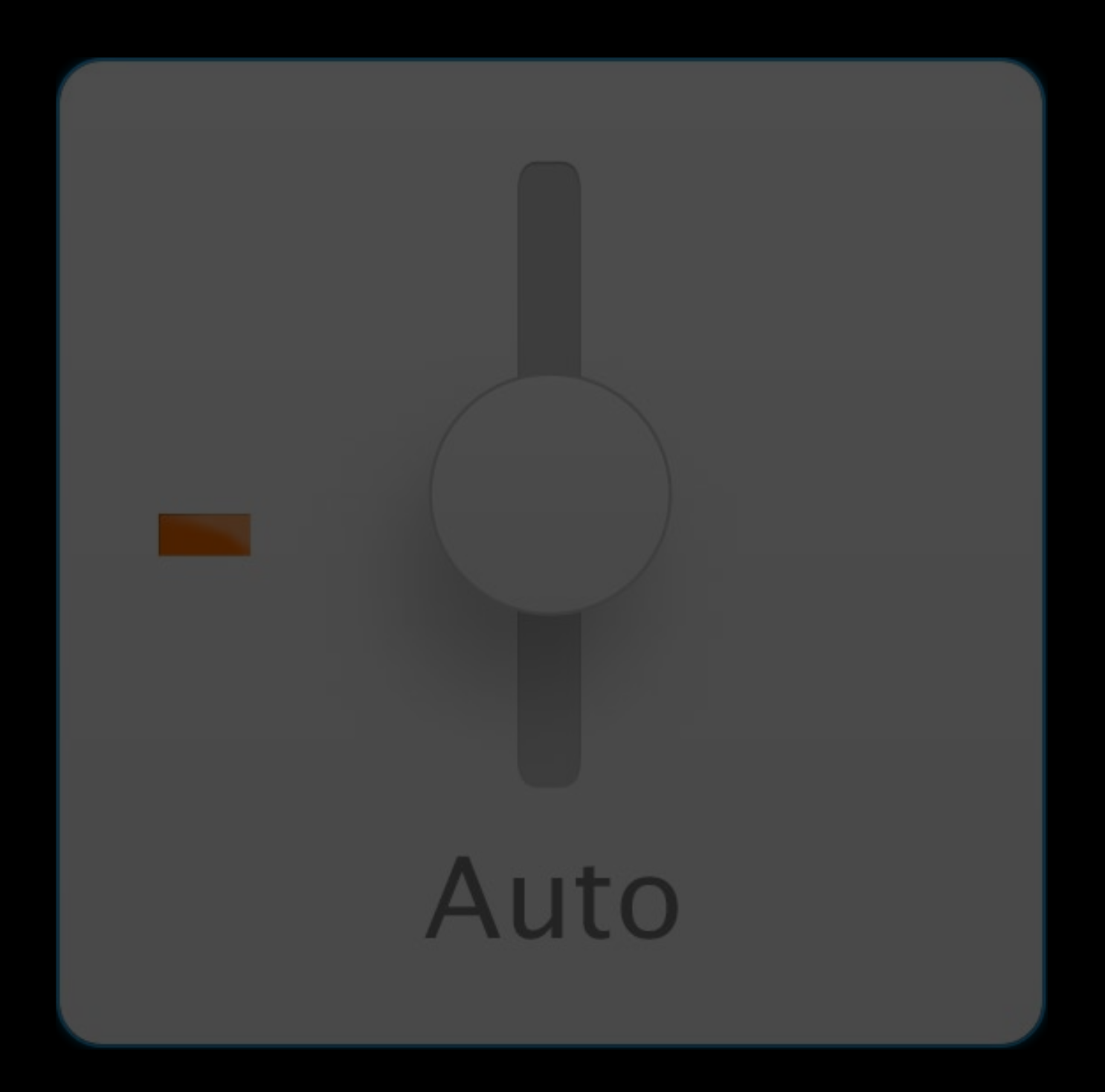

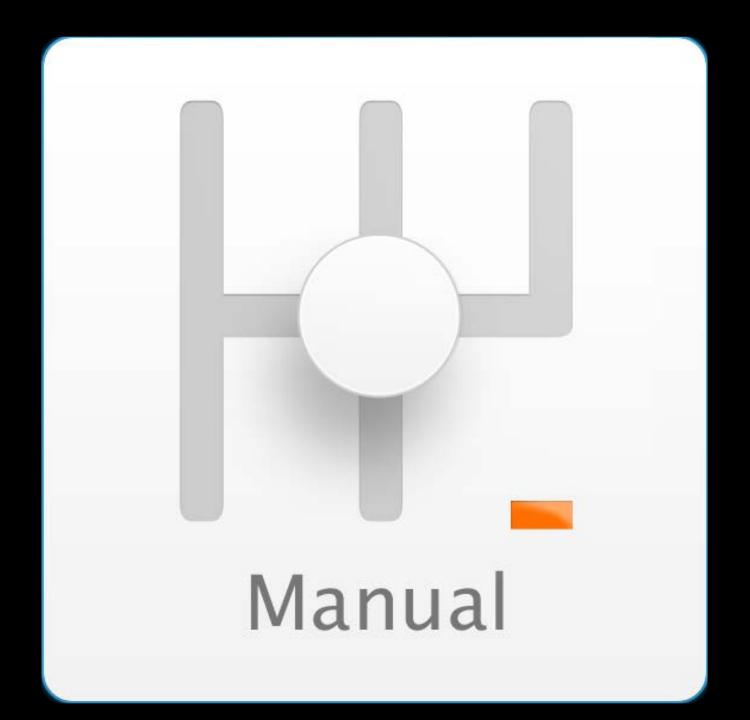

# Manual Targeting Options Control your targeting

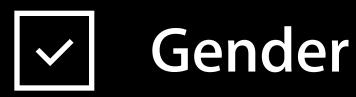

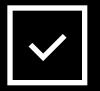

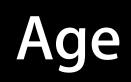

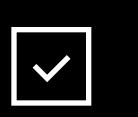

Geo State and DMA

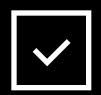

**Device** iPhone, iPad, iPod touch

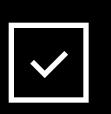

### iTunes Preferences

Apps, Movies, Music, TV, Books, Audiobooks

| $\checkmark$ |
|--------------|
|--------------|

#### App Channels App Store categories

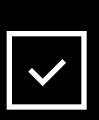

**Scheduling** Time of Day, Days of Week

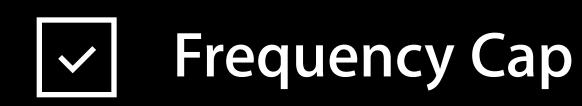

Choose Your Audience

Set Your Price

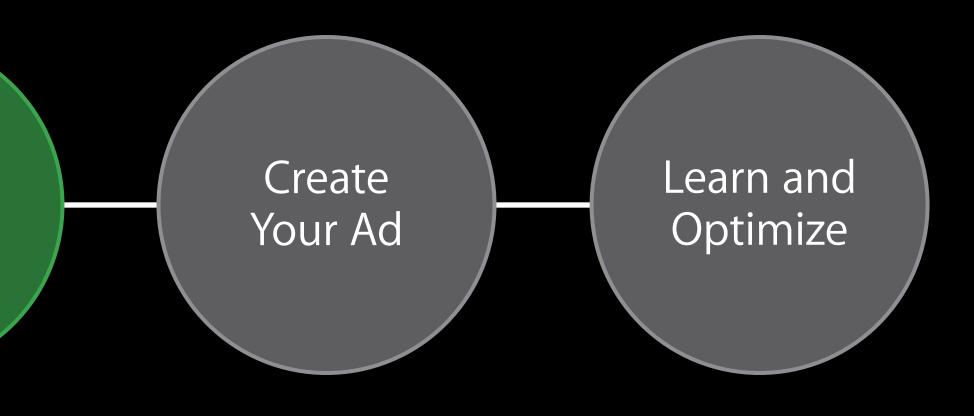

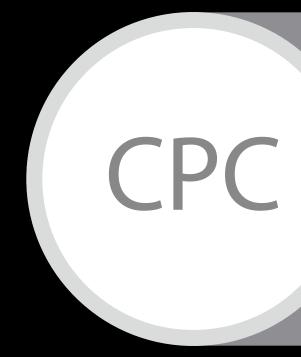

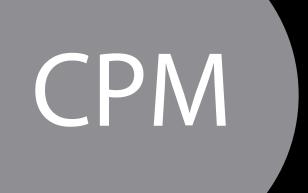

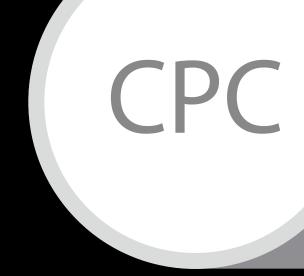

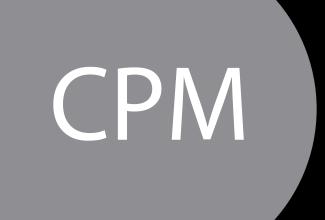

The maximum price you are willing to pay for every click

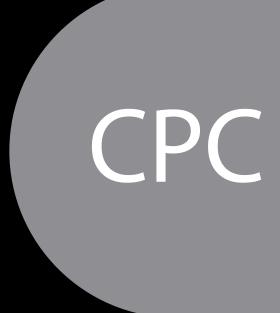

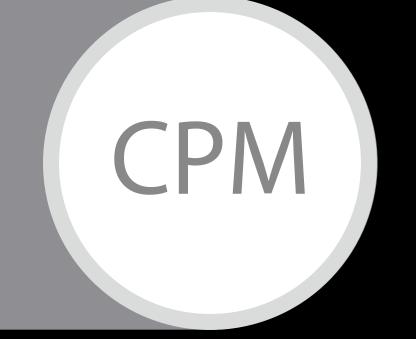

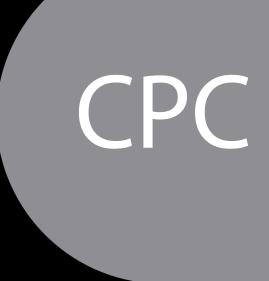

### The maximum price for each 1,000 users who see your ad

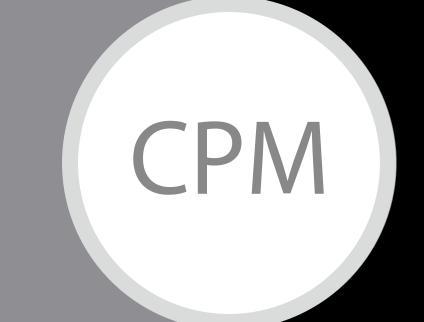

Choose Your Audience

Set Your Price

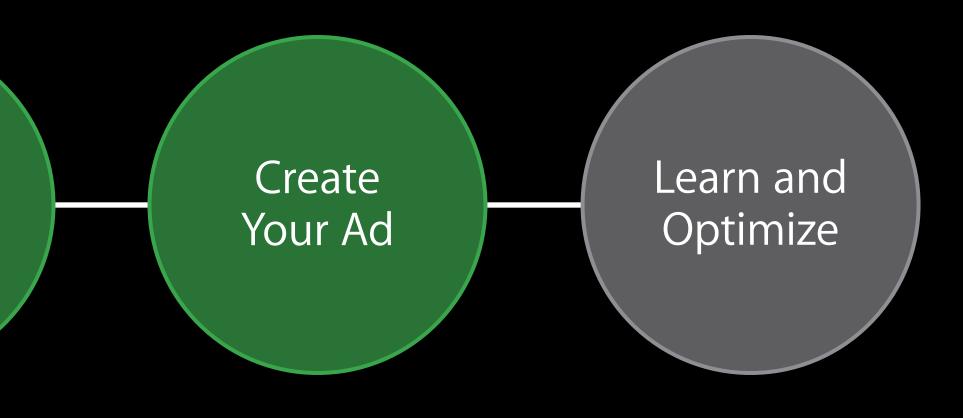

# Create an Ad Range of creative options

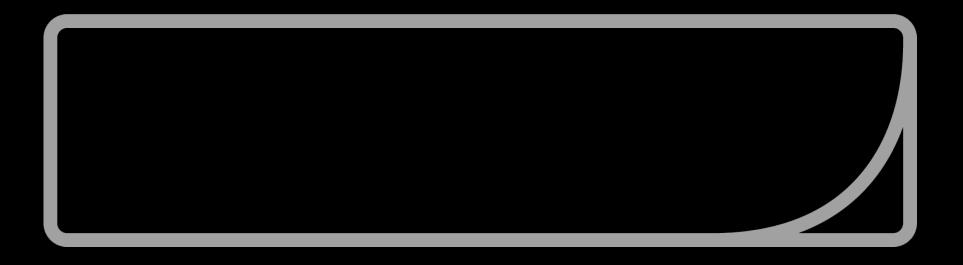

#### Banner Ads

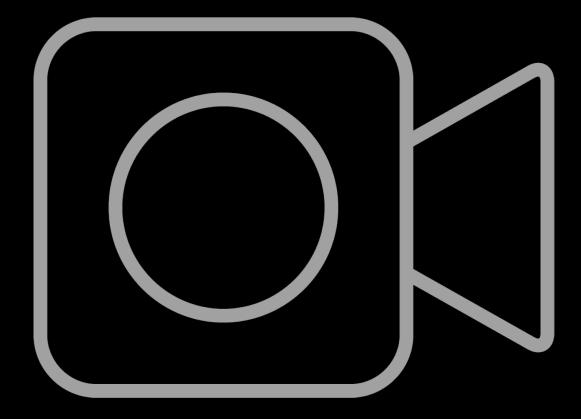

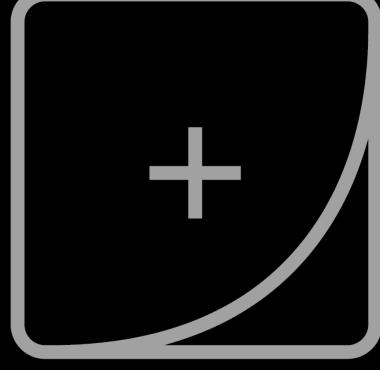

#### Video Ads

Rich-Media Ads

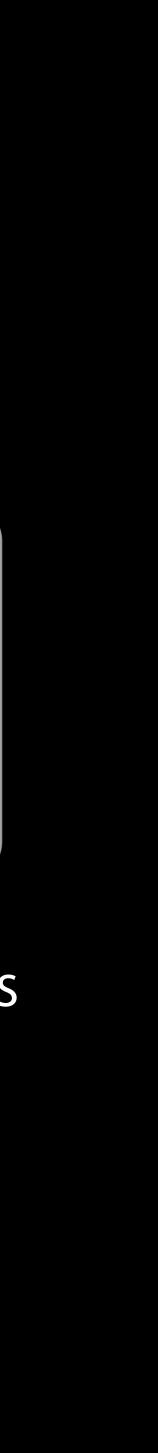

## Create an Ad Banner ads

Tappable banner with a direct path to action

- iTunes product page
- Mobile web page
- Video with iTunes or web CTA

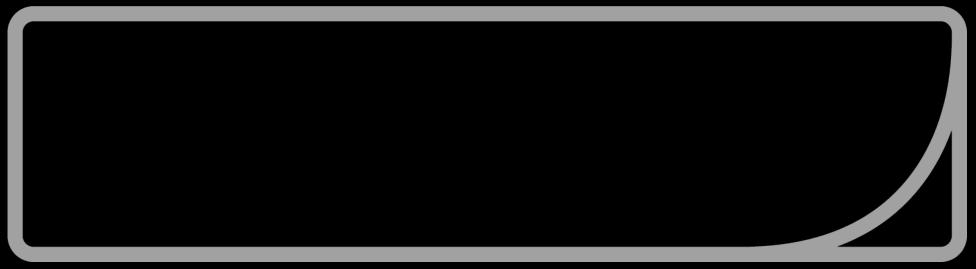

#### Banner Ads

| ••••• ຈົ<br>= ph                                                                                        | otogra                                       |
|----------------------------------------------------------------------------------------------------|----------------------------------------------|
| photogr<br>fuh-tog-ruh-t                                                                                |                                              |
| —noun                                                                                                   |                                              |
| <ol> <li>the process images surfaces light or energy, cosmic</li> <li>contained or igin: 183</li> </ol> | s by the<br>of othe<br>as x-ray<br>rays. ⊲)) |
| Definitions                                                                                             | Synony                                       |
|                                                                                                    |                                              |

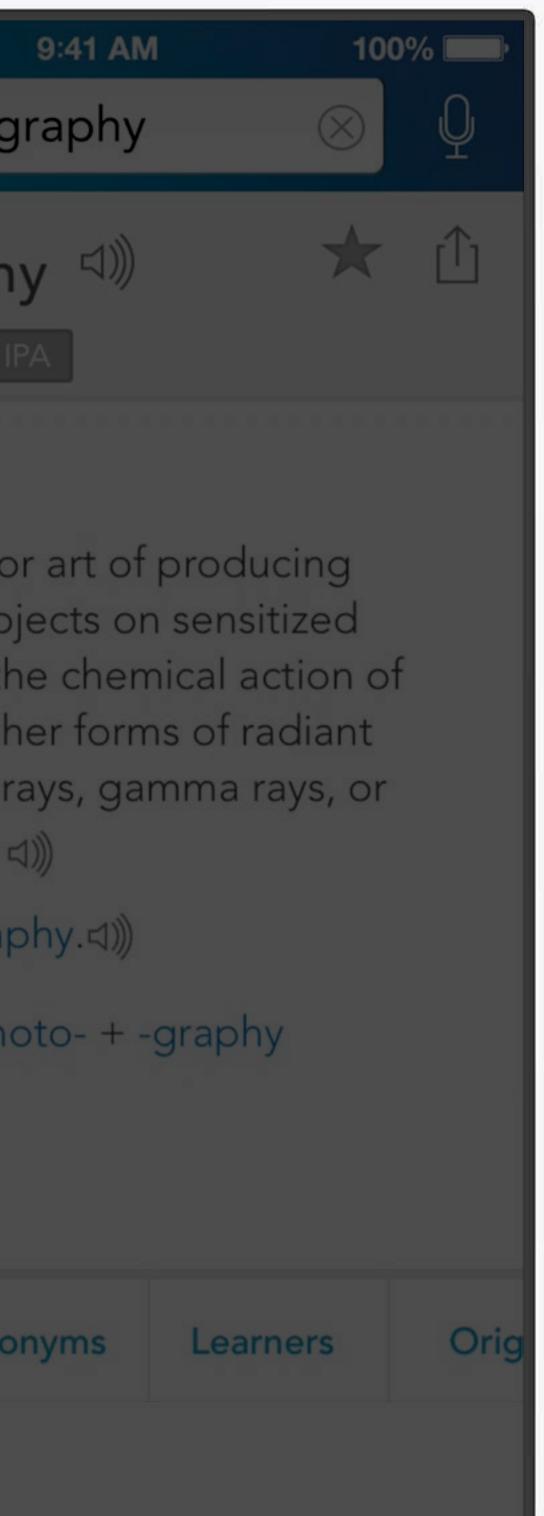

| ••••• ຈ                                                                                                    | 9:41 AM<br>notography           | 1 100<br>× | o%<br>♀ |  |  |  |  |
|----------------------------------------------------------------------------------------------------|---------------------------------|------------|---------|--|--|--|--|
| <b>photog</b><br>fuh-tog-ruh-                                                                                                    | raphy <sup>(1)</sup><br>fee IPA | $\star$    | ſ       |  |  |  |  |
| —noun                                                                                                    |                                 |            |         |  |  |  |  |
| <ol> <li>the process or art of producing<br/>images of objects on sensitized<br/>surfaces by the chemical action of<br/>light or of other forms of radiant<br/>energy, as x-rays, gamma rays, or<br/>cosmic rays. 데))</li> <li>cinematography.데))</li> </ol> |                                 |            |         |  |  |  |  |
| Origin: 1839; photo- + -graphy                                                                                                    |                                 |            |         |  |  |  |  |
| Definitions                                                                                                    | Synonyms                        | Learners   | Orig    |  |  |  |  |
|                                                                                                    |                                 |            |         |  |  |  |  |

## Create an Ad Video ads

Plays in stream, when users are most engaged Optional destinations

- iTunes product page
- Mobile web page

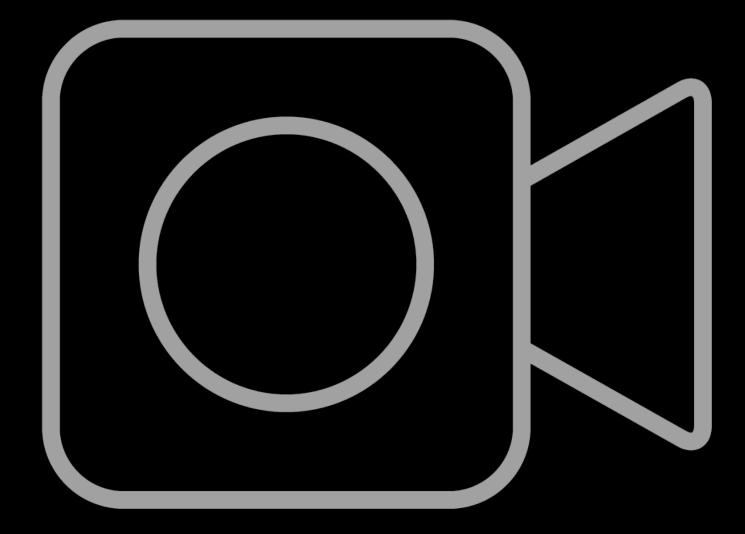

### Video Ads

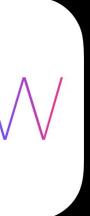

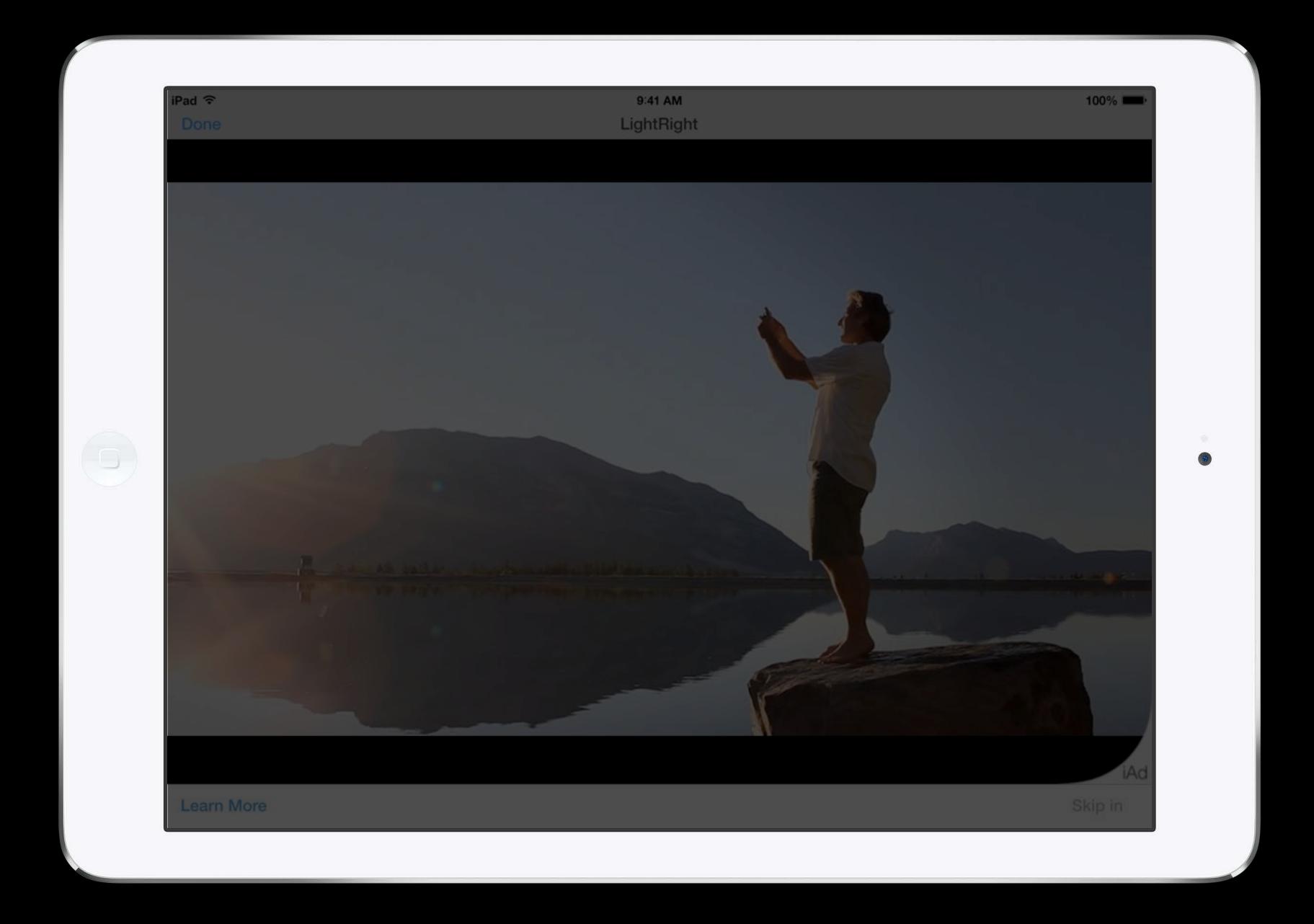

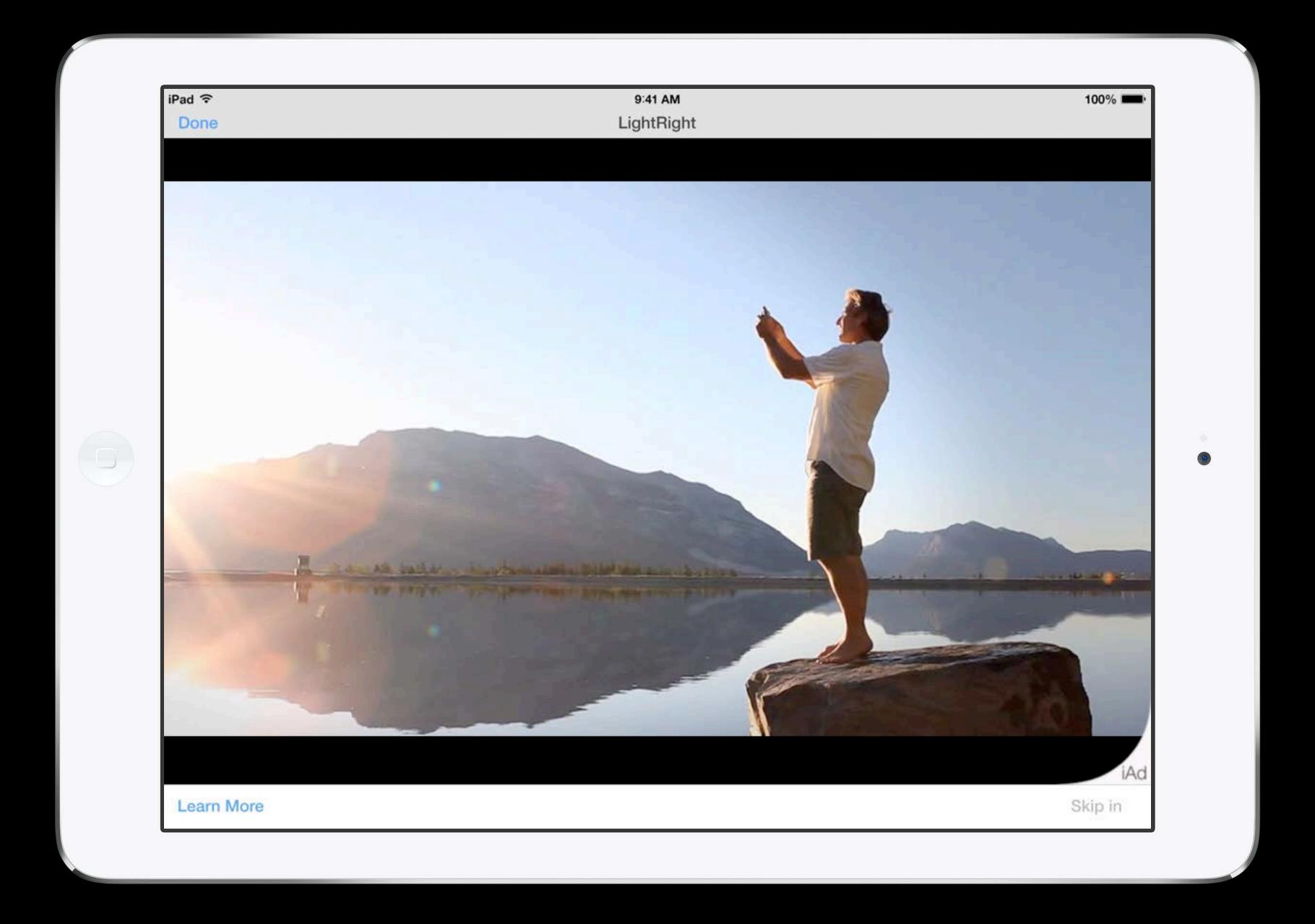

#### Create an Ad Rich-media ads

Tappable banner expands to custom product or brand experiences

Any combination of features and CTAs

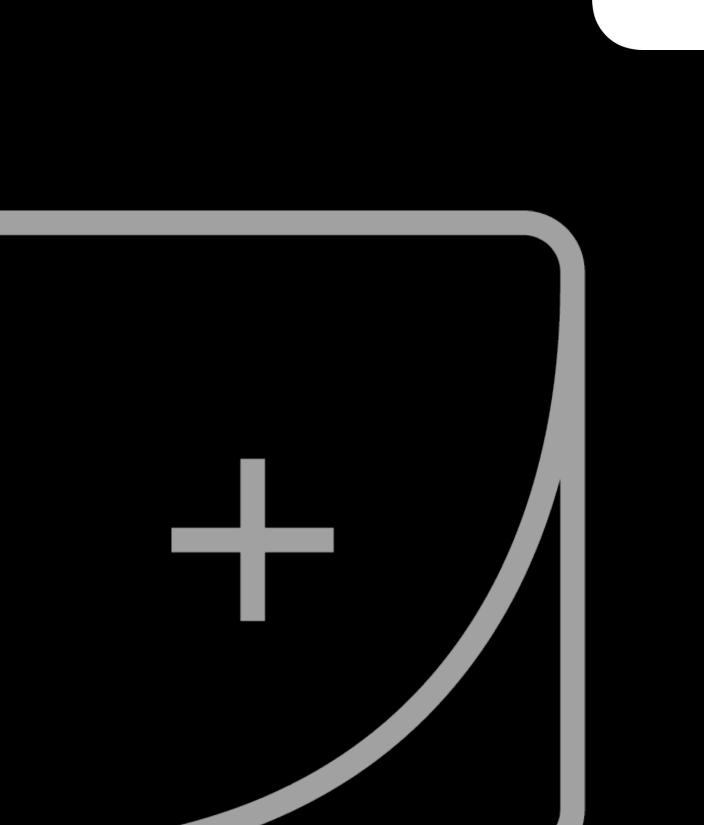

#### Rich-Media Ads

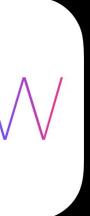

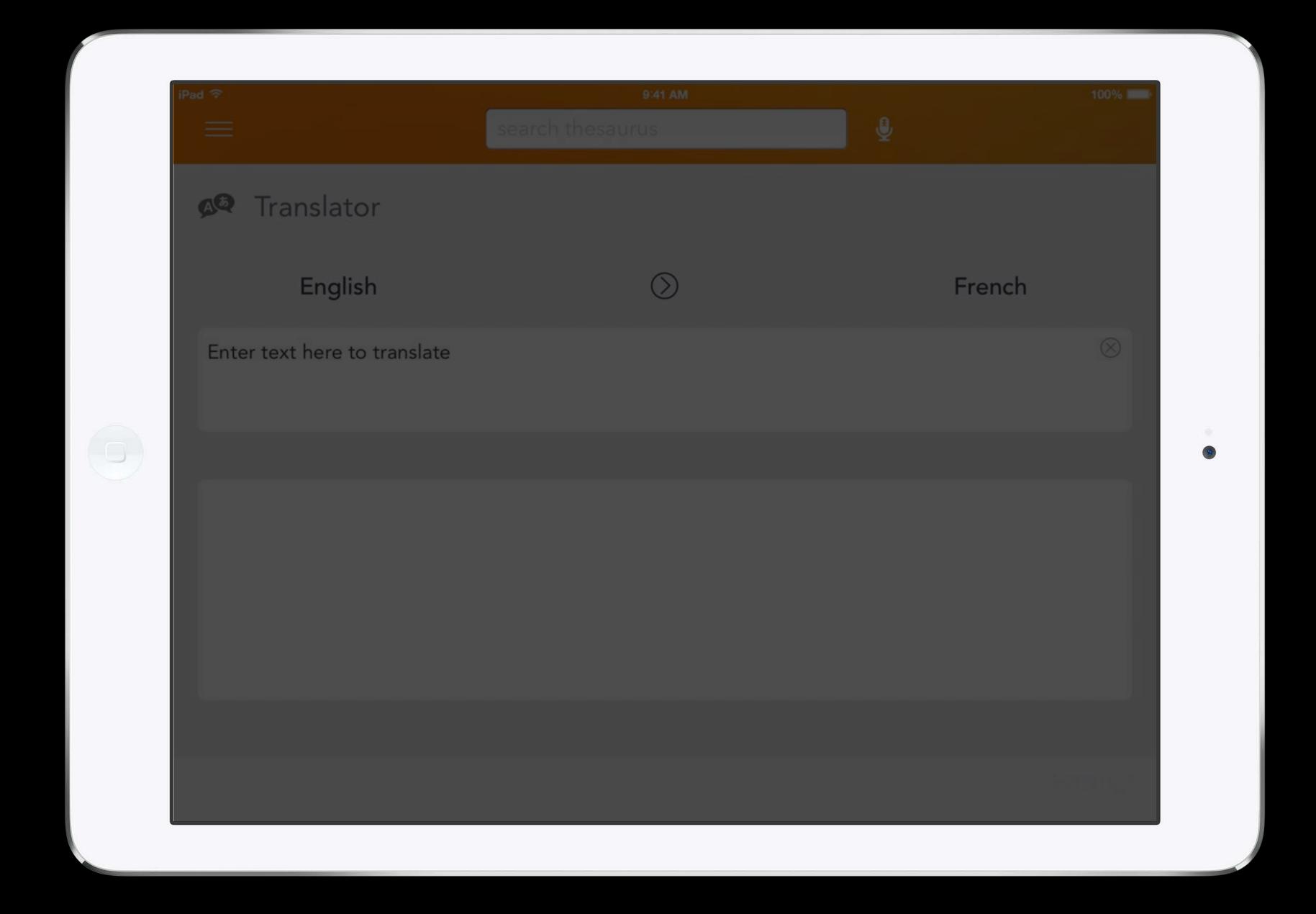

| iPad 🗢                       | 9:41 AM         | 100%      |
|------------------------------|-----------------|-----------|
| se El Se                     | earch thesaurus | <b>9</b>  |
| 🔎 Translator                 |                 |           |
| English                      | $\bigcirc$      | French    |
| Enter text here to translate |                 | $\otimes$ |
|                              |                 |           |
|                              |                 |           |
|                              |                 |           |
|                              |                 |           |
|                              |                 |           |
|                              |                 |           |

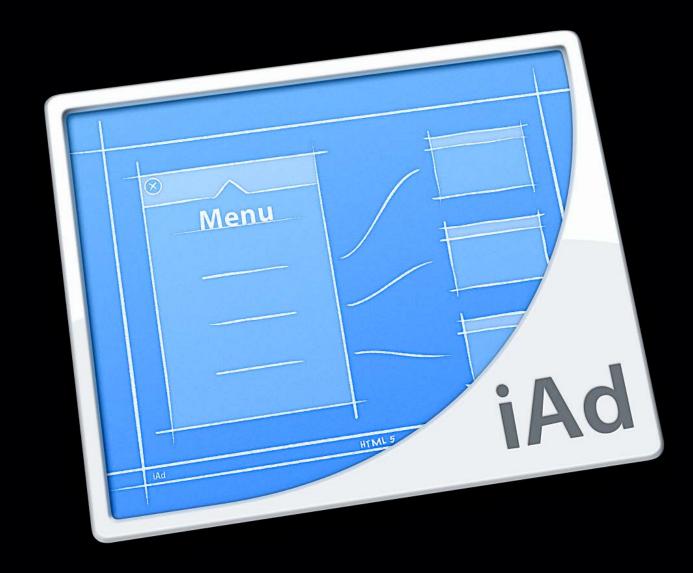

#### iAd Producer

Visual layout and customization

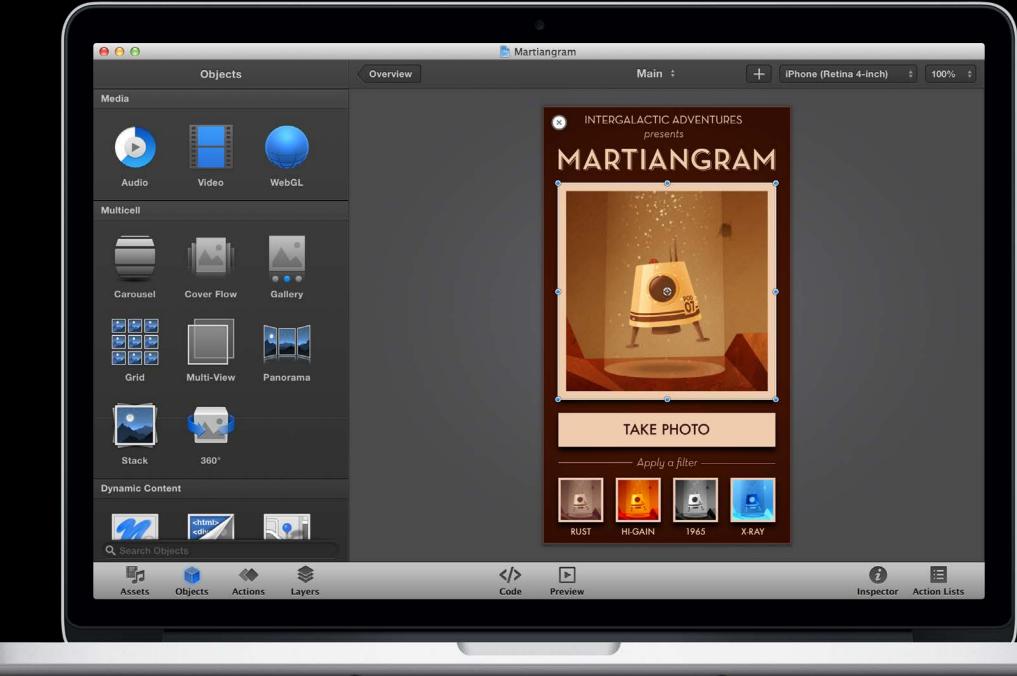

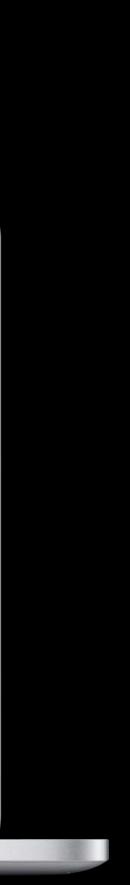

Visual layout and customization Extensive library of ad blueprints

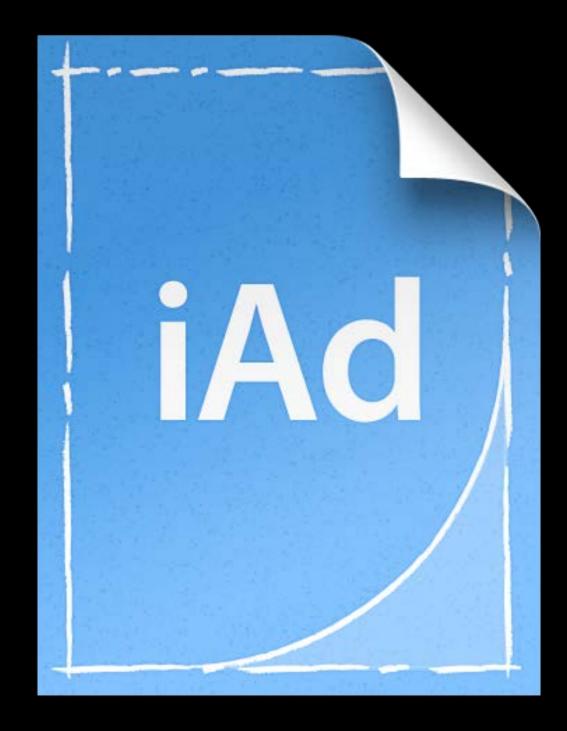

Visual layout and customization Extensive library of ad blueprints Built-in performance and analytics

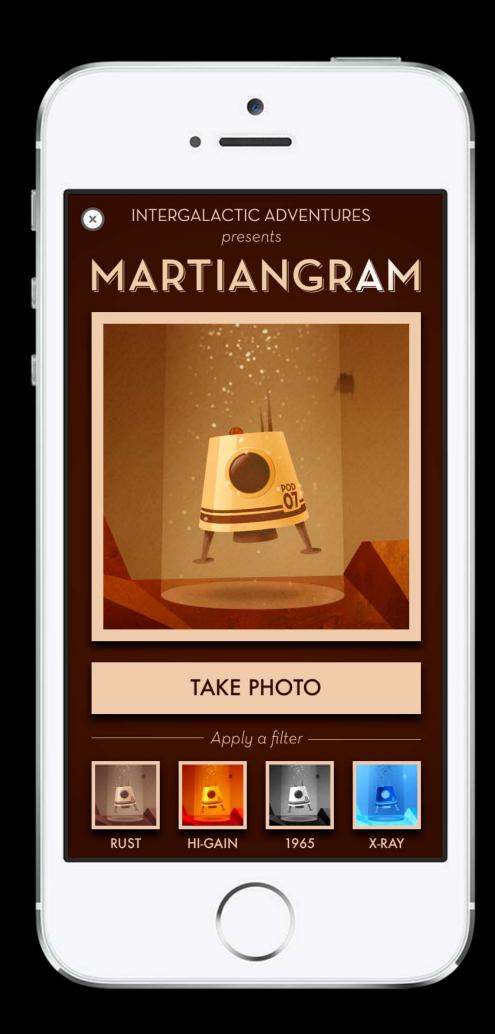

Visual layout and customization Extensive library of ad blueprints Built-in performance and analytics Upload directly to iAd Workbench

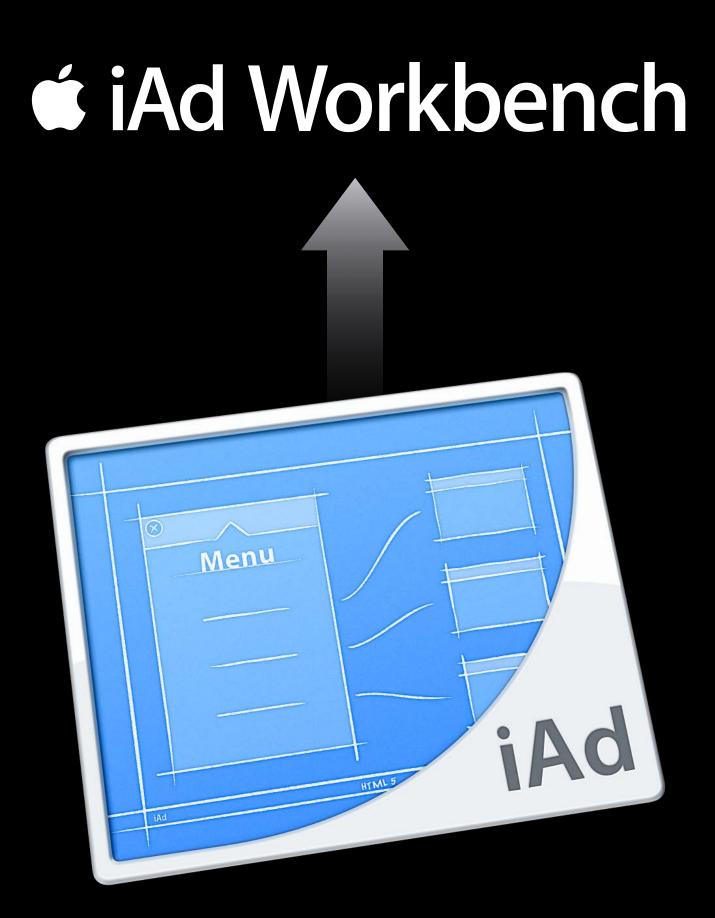

iAd Producer

Choose Your Audience

Set Your Price

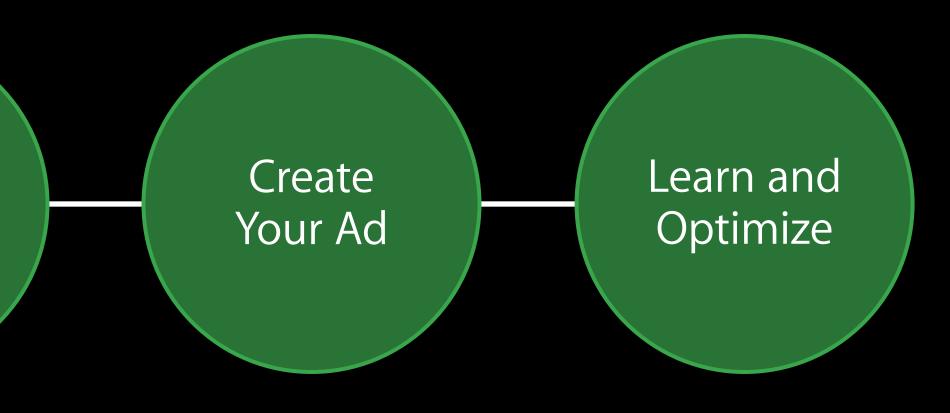

#### Learn and Optimize Campaign Analytics

Monitor your campaign using

- Performance metrics
- Conversion metrics

Download .CSV from any screen

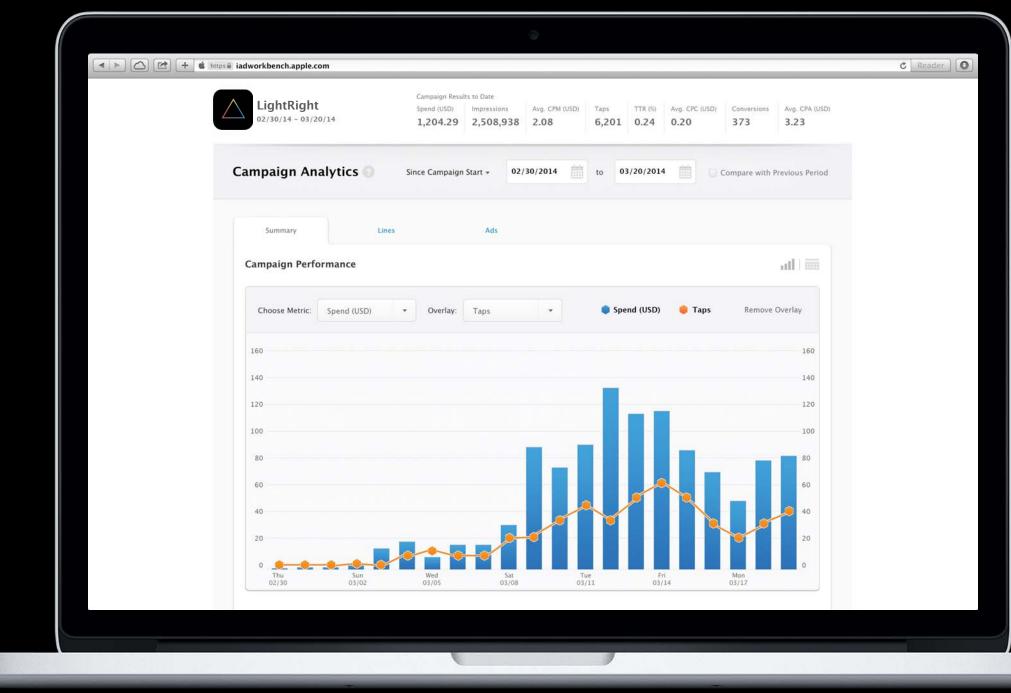

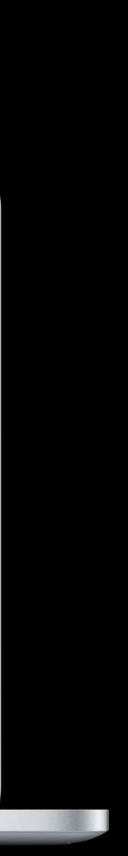

### Demo

#### Ravi Chittari iAd Engineering

# iAd Workbench API

Ravi Chittari iAd Engineering

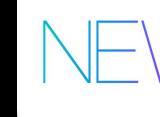

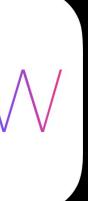

# iAd Workbench API

For volume users who want to:

- Scale beyond the web interface
- Integrate metrics into their own dashboard
- Perform bulk operations

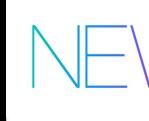

| <image/> Image: State State                                                                                                    | Interface<br>Generate and download API access keys                                                                                         | 🗯 iAd Workbench                                                        | John Appleseed 🔹                                     |
|----------------------------------------------------------------------------------------------------|----------------------------------------------------------------------------------------------------|------------------------------------------------------------------------|------------------------------------------------------|
| Download your private key, including user certificate and access token<br>See the iAd Workbench API Guide for details about using the API. | Download your private key, including user certificate and access token<br>See the iAd Workbench API Guide for details about using the API. | iAd Application Programming Interface                                  |                                                      |
| Home Sign out Help Contact Us Convribit © 2014 Apple Inc. All rights reserved. Terms of Service Privacy Policy                             | Home Sign out Help Contact Us Copyright © 2014 Apple Inc. All rights reserved. Terms of Service Privacy Policy.                            | Download your private key, including user certificate and access token | Download Keys                                        |
|                                                                                                    |                                                                                                    | Home Sign out Help Contact Us Convribit © 2014 Apple Inc. All          | All rights reserved. Terms of Service Privacy Policy |

#### https://developer.apple.com/iad/workbench-api

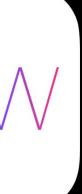

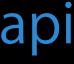

#### iAd Workbench API Categories

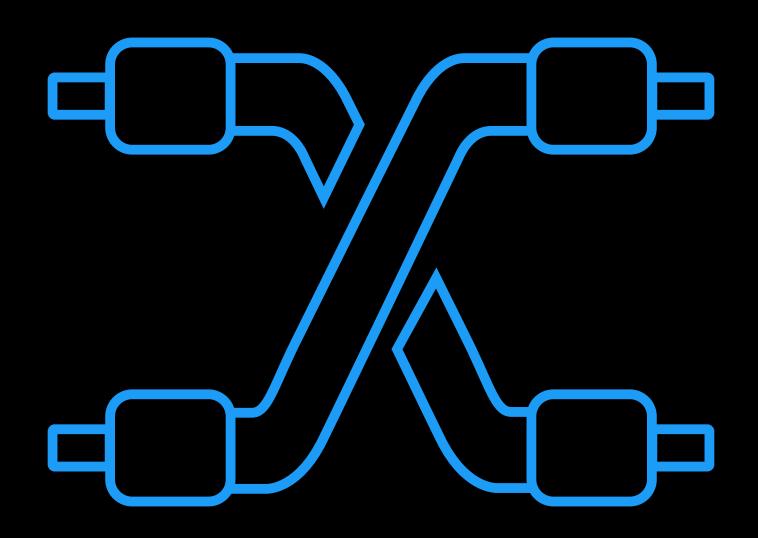

## iAd Workbench API Categories

Reporting

- Get metrics
- Perform real-time and offline analysis
- Integrate into your own dashboards

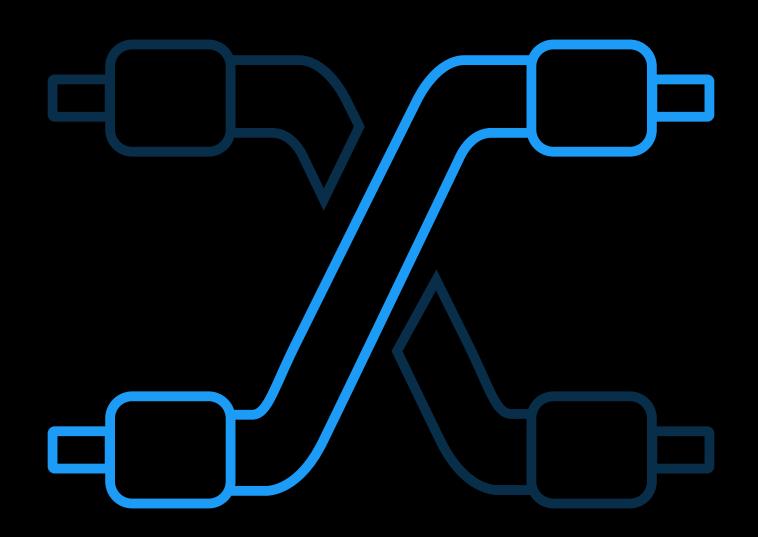

# iAd Workbench API Categories

Reporting

- Get metrics
- Perform real-time and offline analysis
- Integrate into your own dashboards

Campaign Management

- Get campaign details
- Update critical campaign data
- Start/Stop

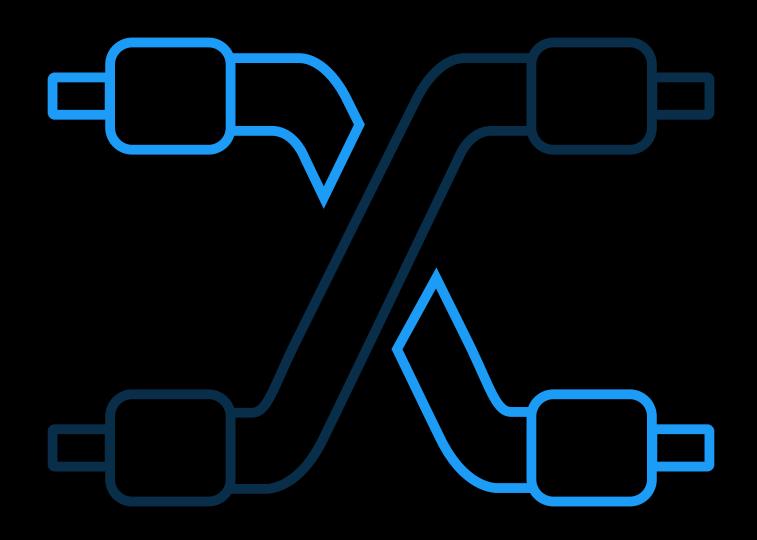

### iAd Workbench API Basics

Secure communication

JSON over HTTPS

Strong authentication

Client-side certificates

Easy key management

Workbench web interface

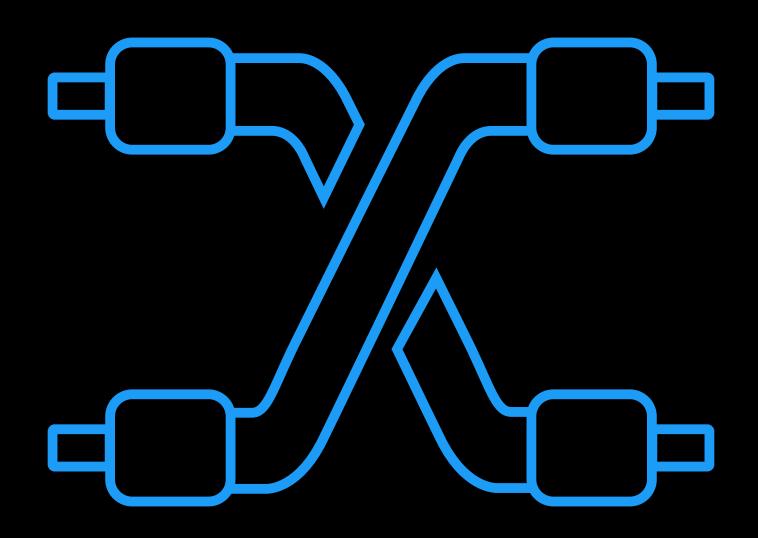

#### iAd Workbench API Steps to initiate

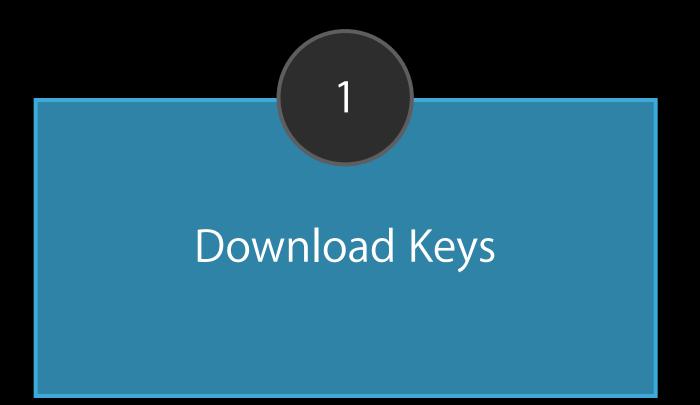

#### iAd Workbench API Steps to initiate

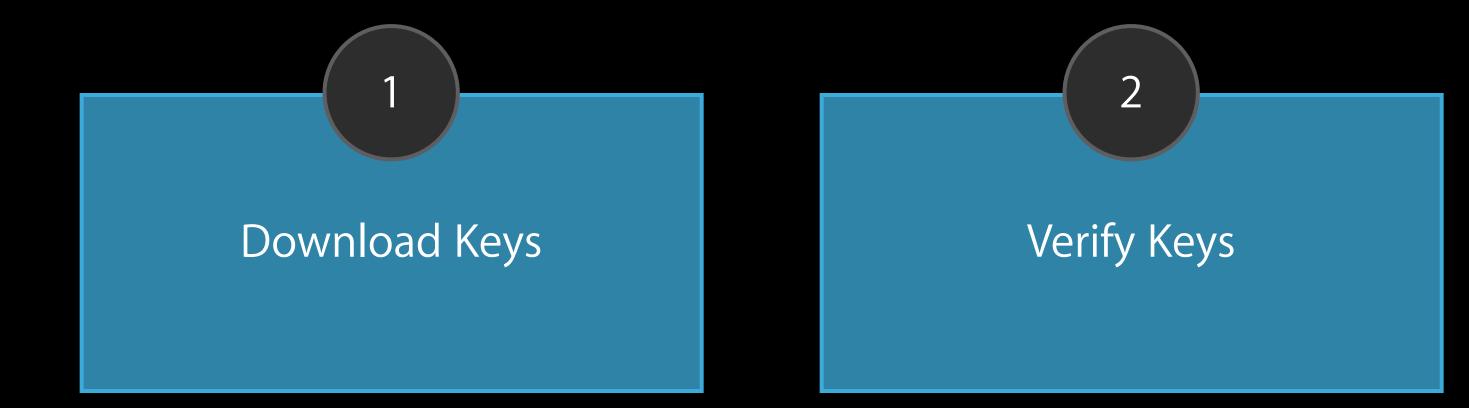

#### iAd Workbench API Steps to initiate

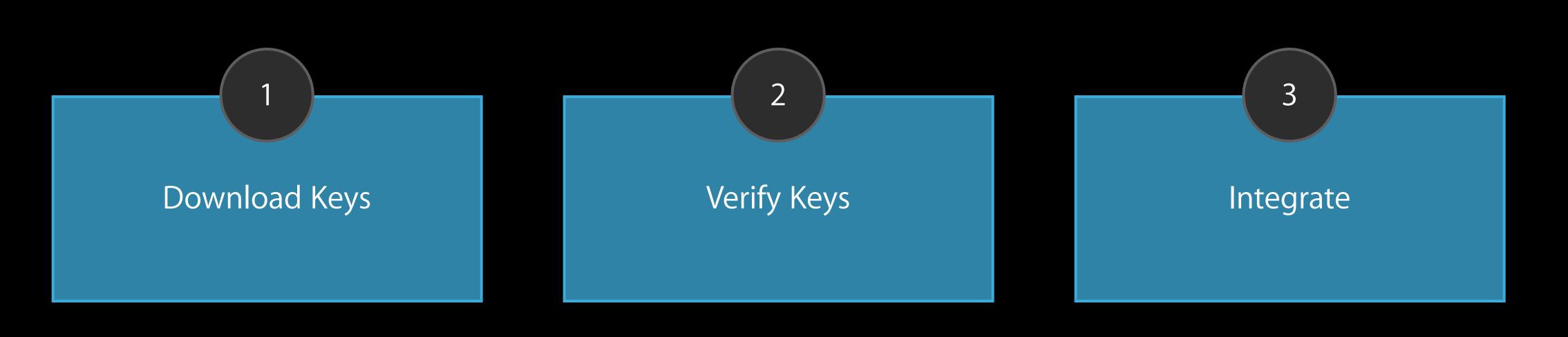

Session Initialization

#### InitSession

Session Initialization

Campaign Metadata Methods

| InitSession         |
|---------------------|
| GetAccountDetails   |
| GetPromotedProducts |
| GetPromotedApps     |
| GetCampaignSummary  |
| GetCampaignDetails  |
| GetLineDetails      |
| GetAdDetails        |

Session Initialization

Campaign Metadata Methods

**Reporting API** 

| InitSession         |  |
|---------------------|--|
| GetAccountDetails   |  |
| GetPromotedProducts |  |
| GetPromotedApps     |  |
| GetCampaignSummary  |  |
| GetCampaignDetails  |  |
| GetLineDetails      |  |
| GetAdDetails        |  |
| GetCampaignMetrics  |  |
| GetLineMetrics      |  |
| GetAdMetrics        |  |

Session Initialization

Campaign Metadata Methods

Reporting API

Campaign Management API

| InitSession         |
|---------------------|
| GetAccountDetails   |
| GetPromotedProducts |
| GetPromotedApps     |
| GetCampaignSummary  |
| GetCampaignDetails  |
| GetLineDetails      |
| GetAdDetails        |
| GetCampaignMetrics  |
| GetLineMetrics      |
| GetAdMetrics        |
| Start               |
| Stop                |
| UpdateLine          |

Session Initialization

Campaign Metadata Methods

Reporting API

Campaign Management API

#### InitSession

| GetAccountDetails   |  |
|---------------------|--|
| GetPromotedProducts |  |
| GetPromotedApps     |  |
| GetCampaignSummary  |  |
| GetCampaignDetails  |  |
| GetLineDetails      |  |
| GetAdDetails        |  |
| GetCampaignMetrics  |  |
| GetLineMetrics      |  |
| GetAdMetrics        |  |
| Start               |  |
| Stop                |  |
| UpdateLine          |  |

#### iAd Workbench AP Starting a session

private void initSession() throws Exception { //1. prepare the request Map<String,Object> requestParams = new HashMap<String,Object>(); requestParams.put("accessToken",getToken()); Map<String,Object> request = getRequestStub("InitSession", requestParams); String jsonRequestStr = toJson(request); print(jsonRequestStr);

### iAd Workbench API Starting a session

private void initSession() throws Exception { //1. prepare the request Map<String,Object> requestParams = new HashMap<String,Object>(); requestParams.put("accessToken",getToken()); Map<String,Object> request = getRequestStub("InitSession", requestParams); String jsonRequestStr = toJson(request); print(jsonRequestStr);

//2. post request to server HttpResponse response=post(jsonRequestStr);

## iAd Workbench API Starting a session

private void initSession() throws Exception { //1. prepare the request Map<String,Object> requestParams = new HashMap<String,Object>(); requestParams.put("accessToken",getToken()); Map<String,Object> request = getRequestStub("InitSession", requestParams); String jsonRequestStr = toJson(request); print(jsonRequestStr);

//2. post request to server HttpResponse response=post(jsonRequestStr);

//3. receive and parse response String jsonResponse = EntityUtils.toString(response.getEntity()); sessionId=getSession(jsonResponse); print(jsonResponse);

# iAd Workbench API Getting campaign details

private void getCampaignDetails() throws Exception { //1. prepare the request Map<String,Object> requestParams = new HashMap<String,Object>(); requestParams.put("SessionId", getSessionid()); requestParams.put("CampaignIds", getCampaignIds()); requestParams.put("State", "running"); Map<String,Object> request = getRequestStub("GetCampaignDetails", requestParams);

## iAd Workbench API Getting campaign details

private void getCampaignDetails() throws Exception { //1. prepare the request Map<String,Object> requestParams = new HashMap<String,Object>(); requestParams.put("SessionId", getSessionid()); requestParams.put("CampaignIds", getCampaignIds()); requestParams.put("State", "running"); Map<String,Object> request = getRequestStub("GetCampaignDetails", requestParams);

//2. post request Strng jsonRequestStr = toJson(request); HttpResponse response = post(jsonRequestStr);

# iAd Workbench AP Getting campaign details

private void getCampaignDetails() throws Exception { //1. prepare the request Map<String,Object> requestParams = new HashMap<String,Object>(); requestParams.put("SessionId", getSessionid()); requestParams.put("CampaignIds", getCampaignIds()); requestParams.put("State", "running");

//2. post request Strng jsonRequestStr = toJson(request); HttpResponse response = post(jsonRequestStr);

//3. parse response String jsonResponse = EntityUtils.toString(response.getEntity()); print(jsonResponse);

```
Map<String,Object> request = getRequestStub("GetCampaignDetails", requestParams);
```

#### iAd Workbench AP Updating a line

private void updateLine() throws Exception { //1. prepare the request Map<String,Object> requestParams = new HashMap<String,Object>(); requestParams.put("SessionId", getSessionid()); requestParams.put("LineId", "123456"); requestParams.put("CPMBid", 0.75);

### iAd Workbench API Updating a line

private void updateLine() throws Exception { //1. prepare the request Map<String,Object> requestParams = new HashMap<String,Object>(); requestParams.put("SessionId", getSessionid()); requestParams.put("LineId", "123456"); requestParams.put("CPMBid", 0.75);

Map<String,Object> request = getRequestStub("UpdateLine", requestParams); String jsonRequestStr = toJson(request); HttpResponse response = post(jsonRequestStr);

### iAd Workbench API Updating a line

private void updateLine() throws Exception { //1. prepare the request Map<String,Object> requestParams = new HashMap<String,Object>(); requestParams.put("SessionId", getSessionid()); requestParams.put("LineId", "123456"); requestParams.put("CPMBid", 0.75);

Map<String,Object> request = getRequestStub("UpdateLine", requestParams); String jsonRequestStr = toJson(request); HttpResponse response = post(jsonRequestStr);

String jsonResponse = EntityUtils.toString(response.getEntity()); print(jsonResponse);

}

### iAd Workbench API Powerful, secure, easy to use

Visit the API page https://iadworkbench.apple.com

Download the API Guide https://developer.apple.com/iad/workbench-api

| a iadworkbench.apple.com                                                                                                    |                                                                                  |
|----------------------------------------------------------------------------------------------------|----------------------------------------------------------------------------------|
| 🗯 iAd Workbench                                                                                                    | John Appleseed 💌                                                                 |
| A > APLACCESS                                                                                                    |                                                                                  |
| iAd Application Programming Int<br>Generate and download API access keys                                                                                     | enace                                                                            |
| Get API Access<br>Download your private key, including user certificate and access token<br>See the iAd Workbench API Guide for details about using the API. | Download Keys                                                                    |
|                                                                                                    |                                                                                  |
|                                                                                                    |                                                                                  |
| Home Sign out Help Contact Us                                                                                                    | Copyright © 2014 Apple Inc. All rights reserved. Terms of Service Privacy Policy |
|                                                                                                    |                                                                                  |

## What's Coming This Fall

Paresh Rawjat iAd Product Management

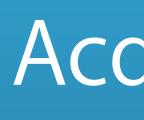

#### Acquire

#### Re-engage

How to Re-engage

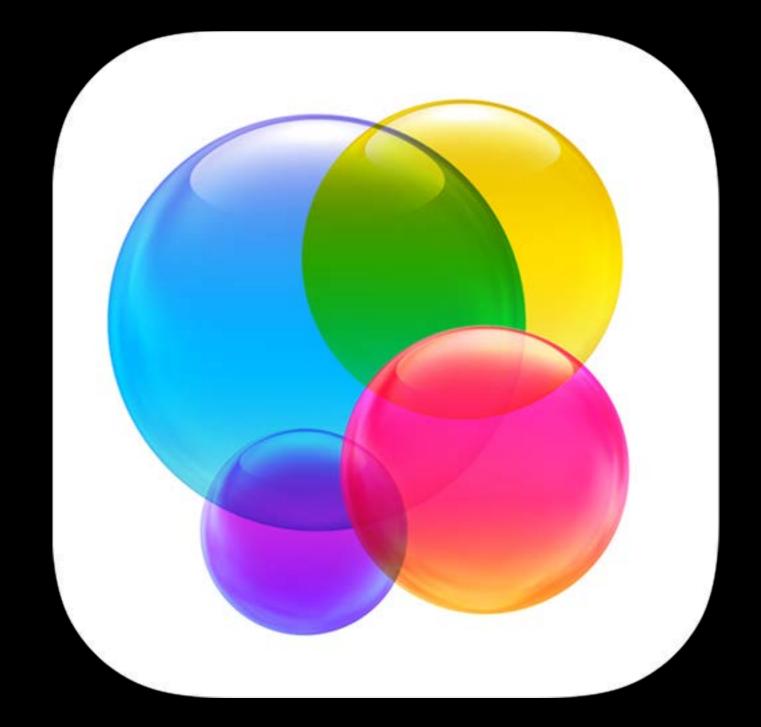

Promote new iPad version to existing iPhone users

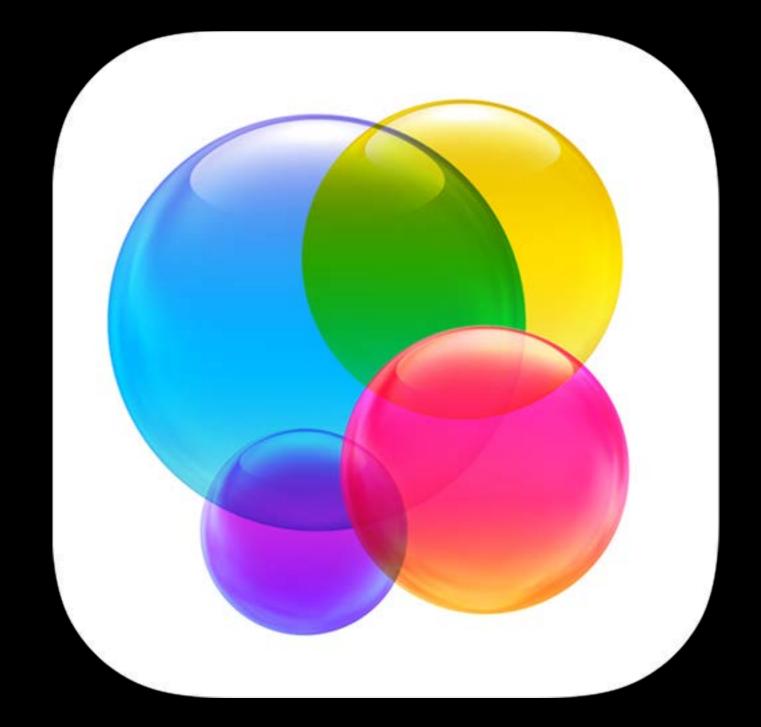

Promote new iPad version to existing iPhone users

Inform users of new features based on levels of use

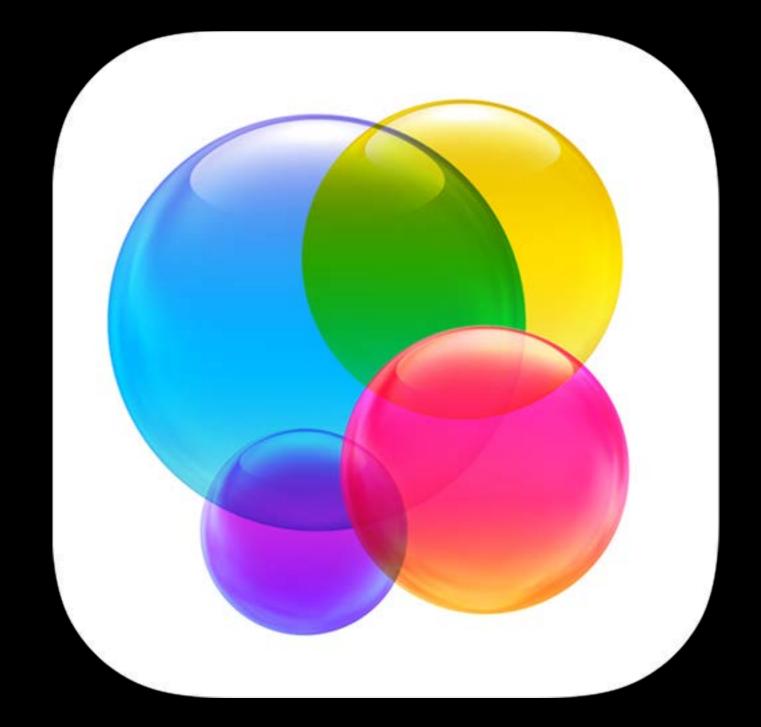

Promote new iPad version to existing iPhone users

Inform users of new features based on levels of use

Engage dormant users who have downloaded, but not used your app

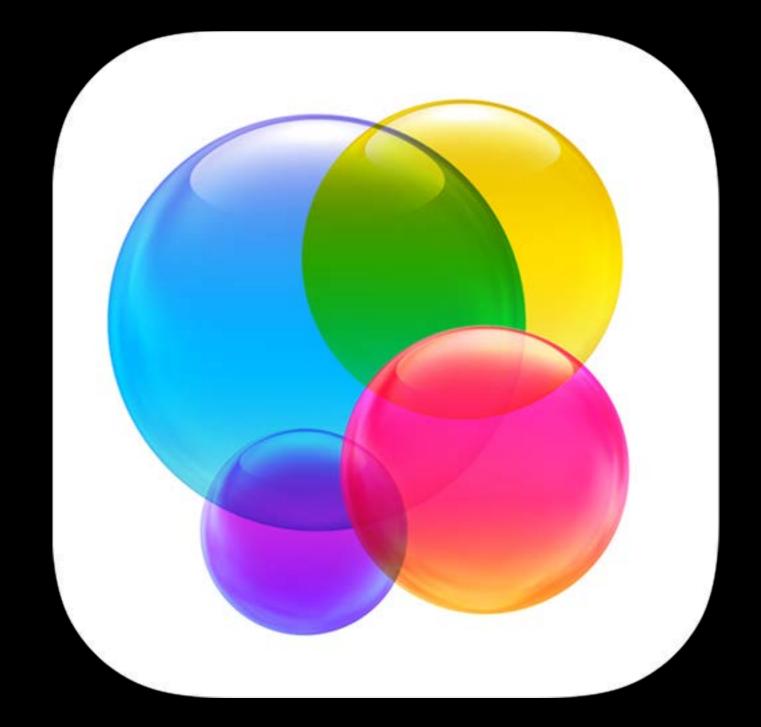

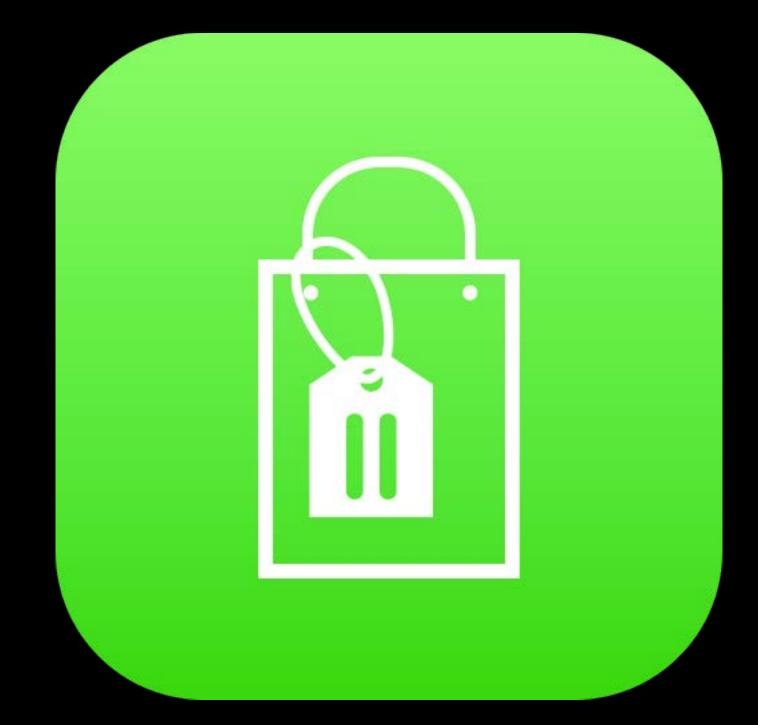

Remind users who have abandoned their cart

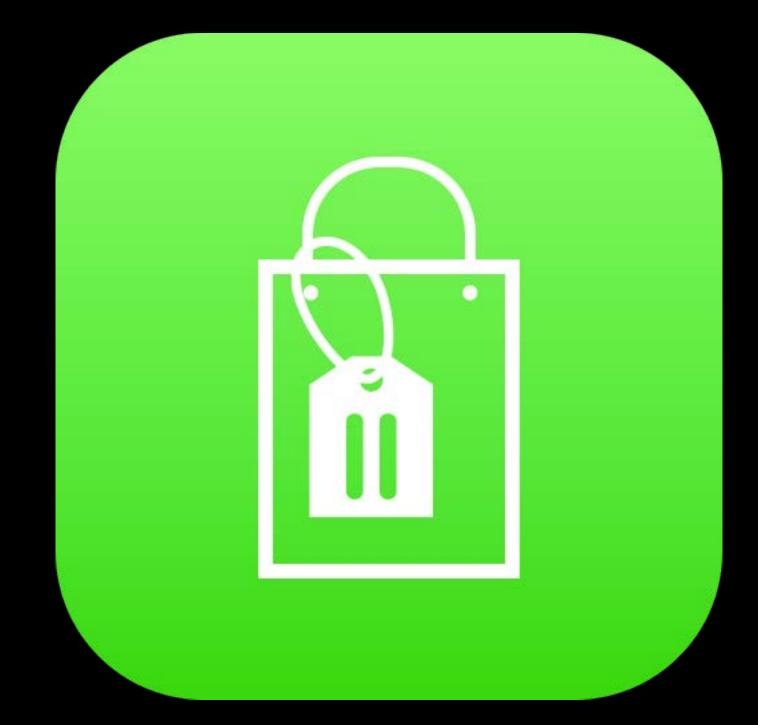

Remind users who have abandoned their cart

Send an offer to your loyal, most valuable customers

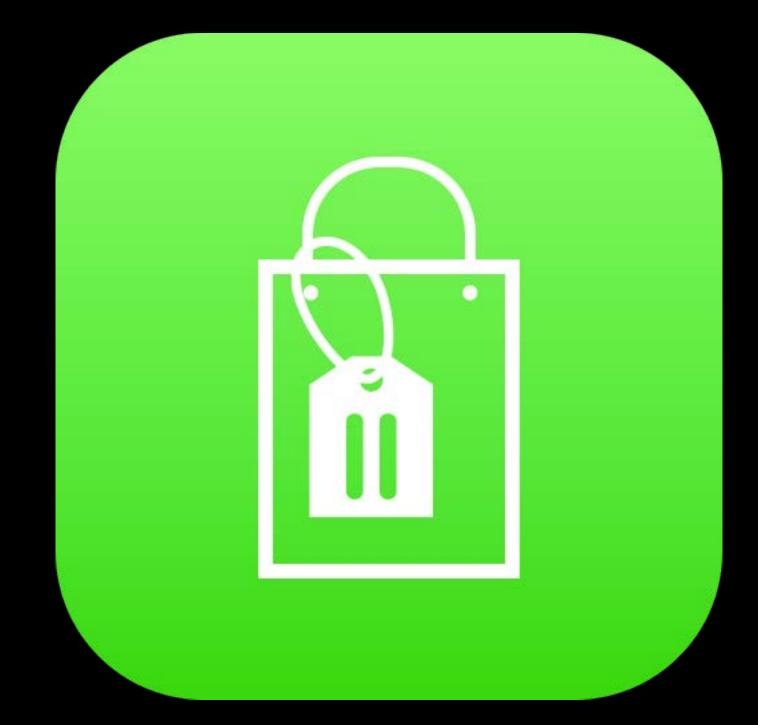

Remind users who have abandoned their cart

Send an offer to your loyal, most valuable customers

Inform users when an item on their Wish List is on sale

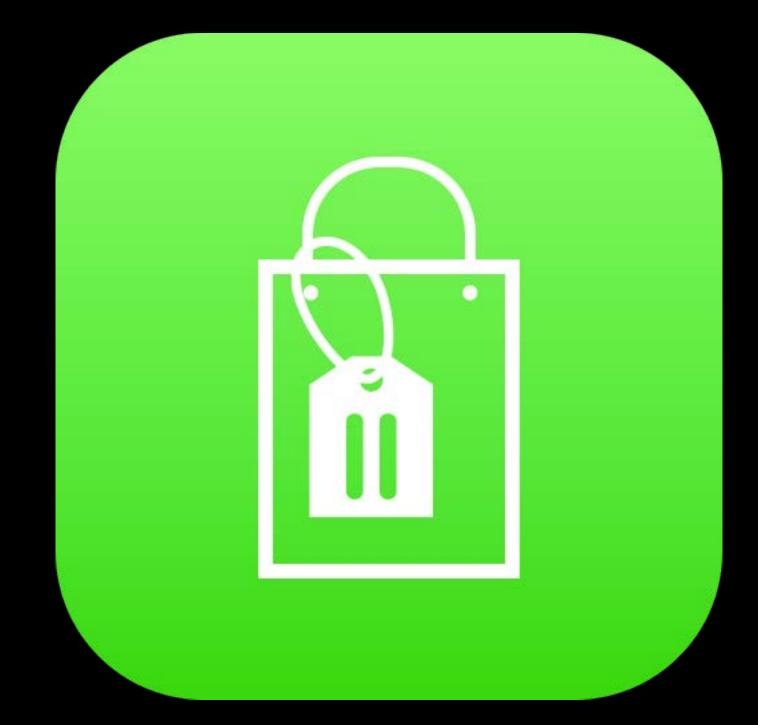

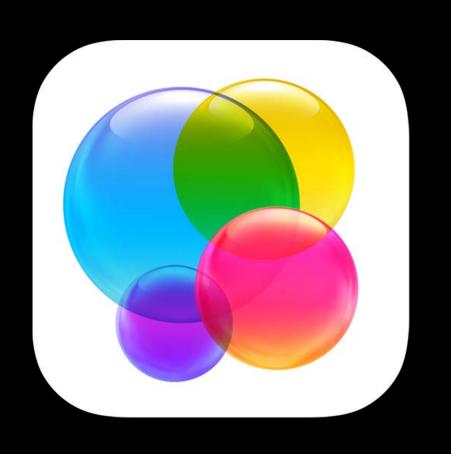

Promote new iPad version to existing iPhone users

Inform users of new features based on levels of use

Engage dormant users who have downloaded, but not used your app

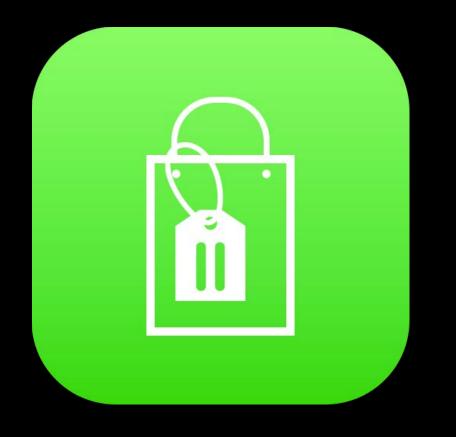

## Remind users who have abandoned their cart

Send an offer to your loyal, most valuable customers

Inform users when an item on their Wish List is on sale

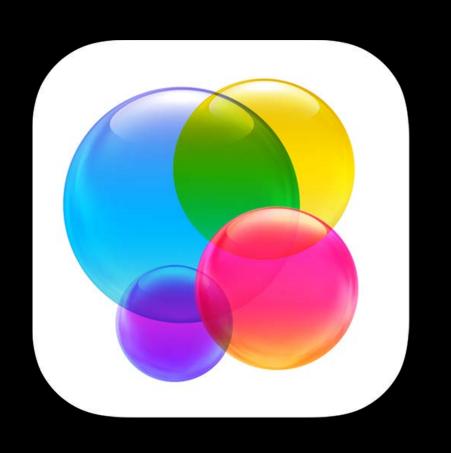

Promote new iPad version to existing iPhone users

Inform users of new features based on levels of use

Engage dormant users who have downloaded, but not used your app

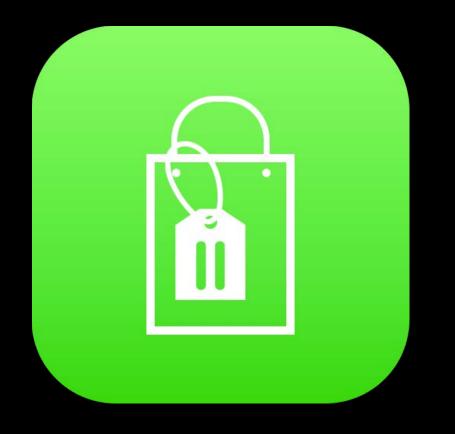

## Remind users who have abandoned their cart

Send an offer to your loyal, most valuable customers

Inform users when an item on their Wish List is on sale

#### Existing iPhone Users

Dormant Users

Abandoned Their Cart

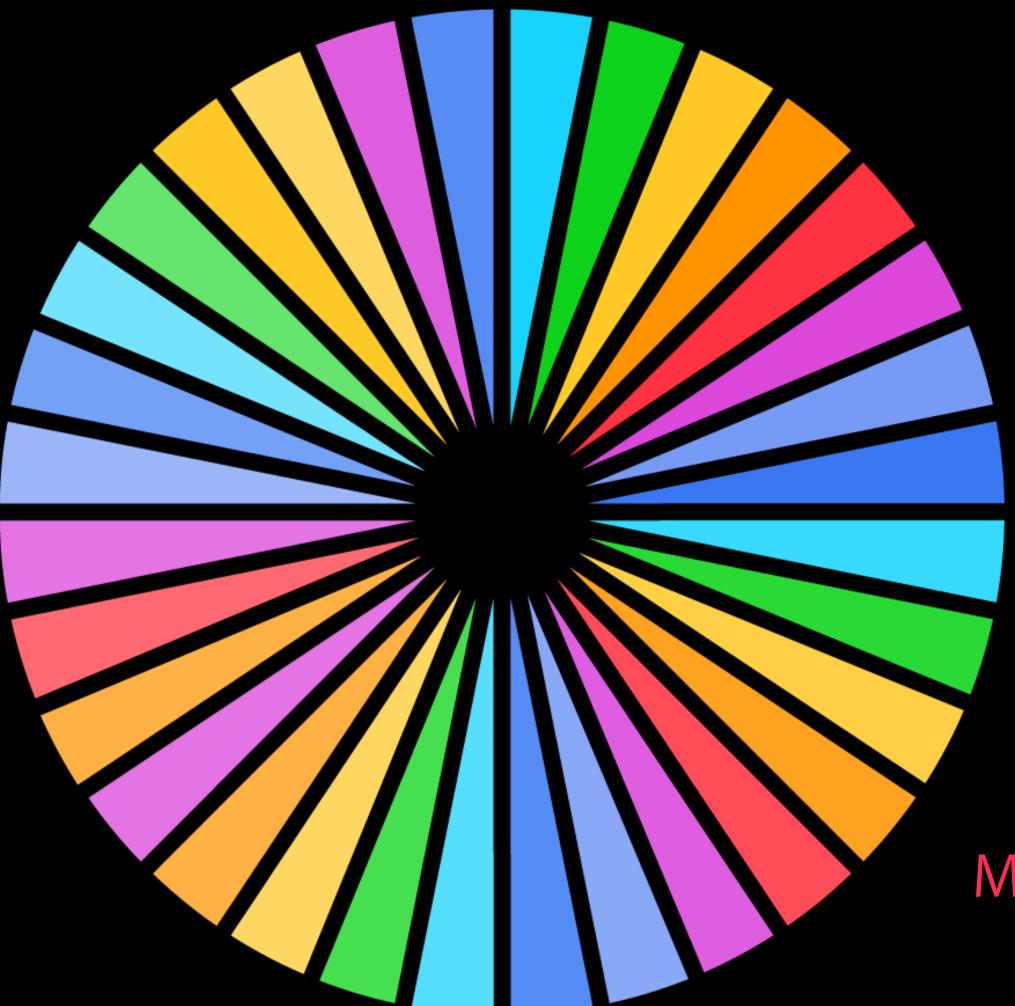

Levels of Use

Wish List

Most Valuable Customers

#### Existing iPhone Users -

Dormant Users –

Abandoned Their Cart –

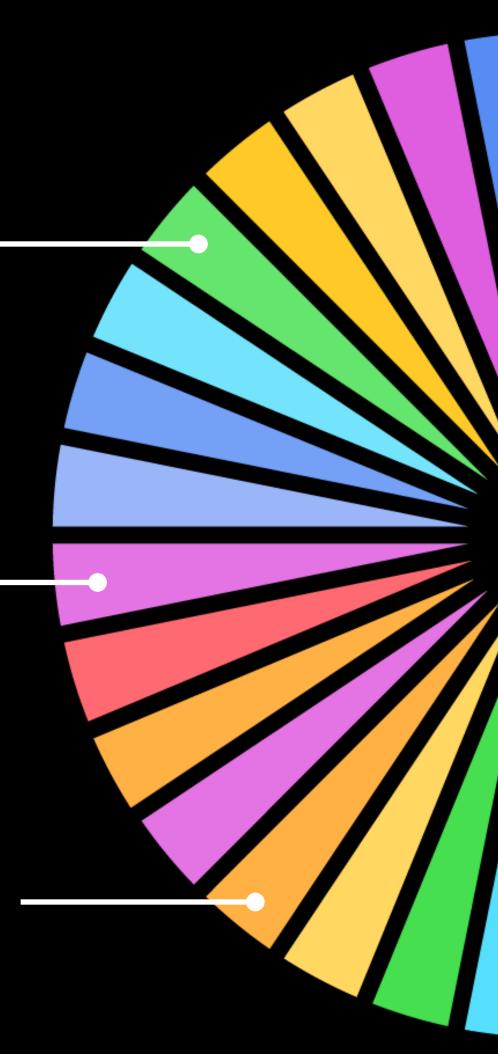

#### Levels of Use

Wish List

#### Most Valuable Customers

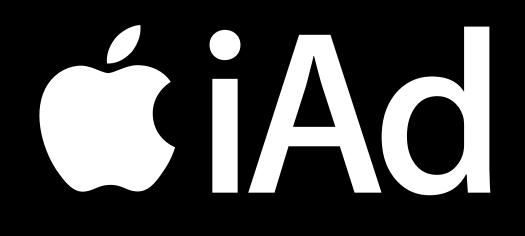

Get segment IDs from iAd Workbench

# CiAC +

Get segment IDs from iAd Workbench Map user behavior to segment IDs and call iOS 8 API

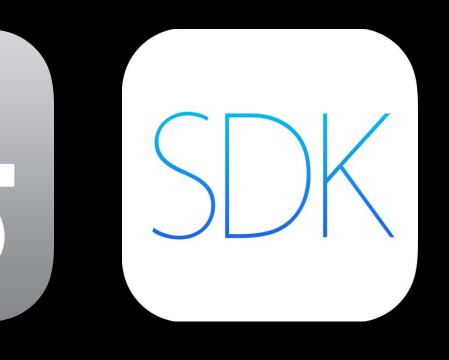

# CiAC +

Get segment IDs from iAd Workbench Map user behavior to segment IDs and call iOS 8 API

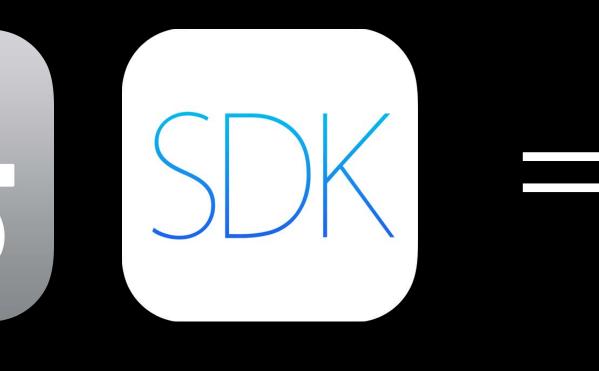

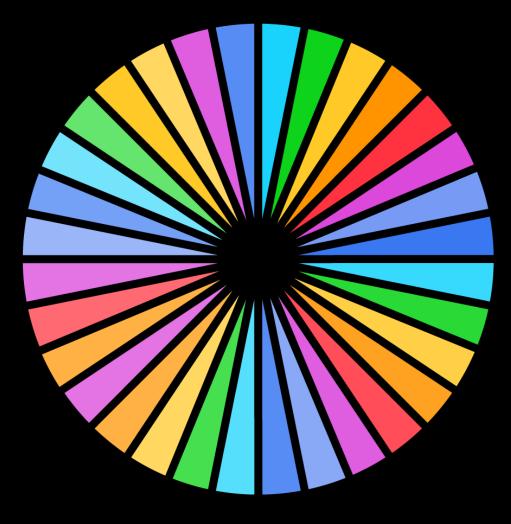

Segments are populated

#### Audience Segments Time spent

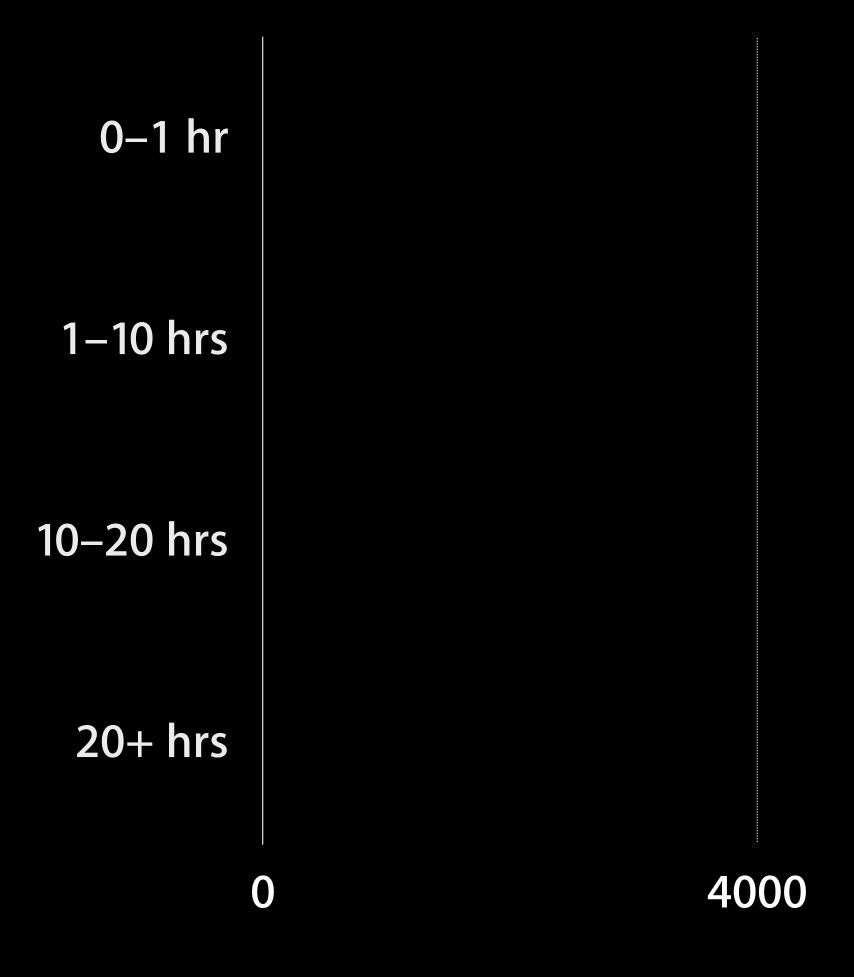

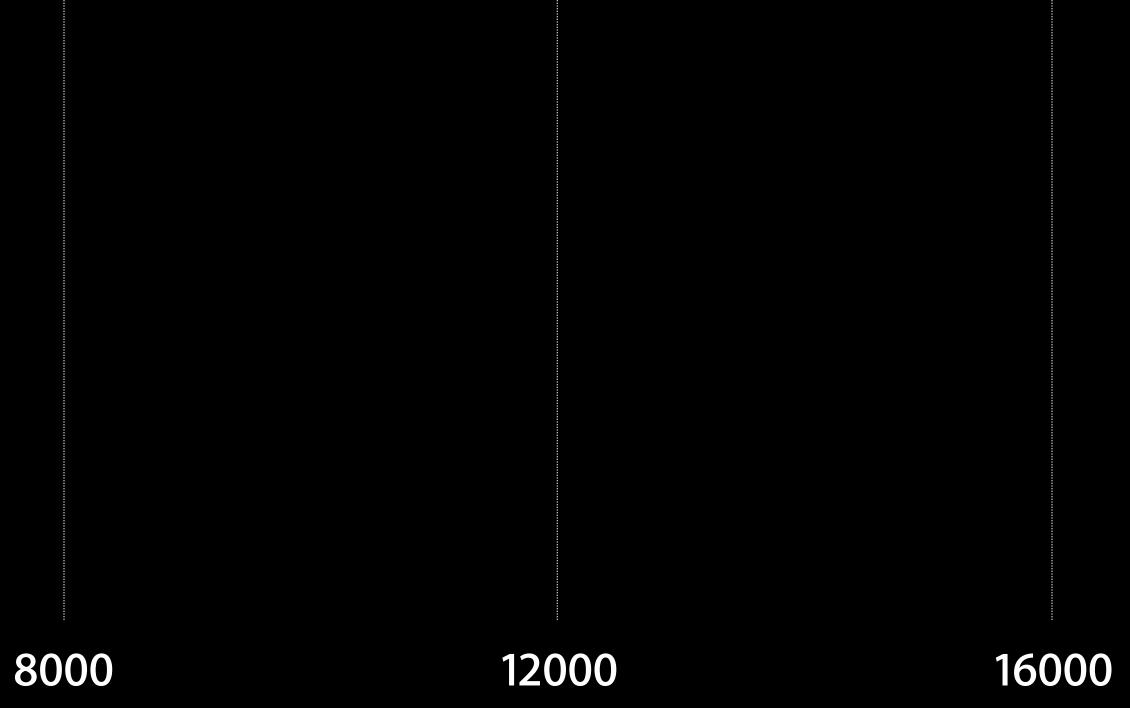

#### Audience Segments Time spent

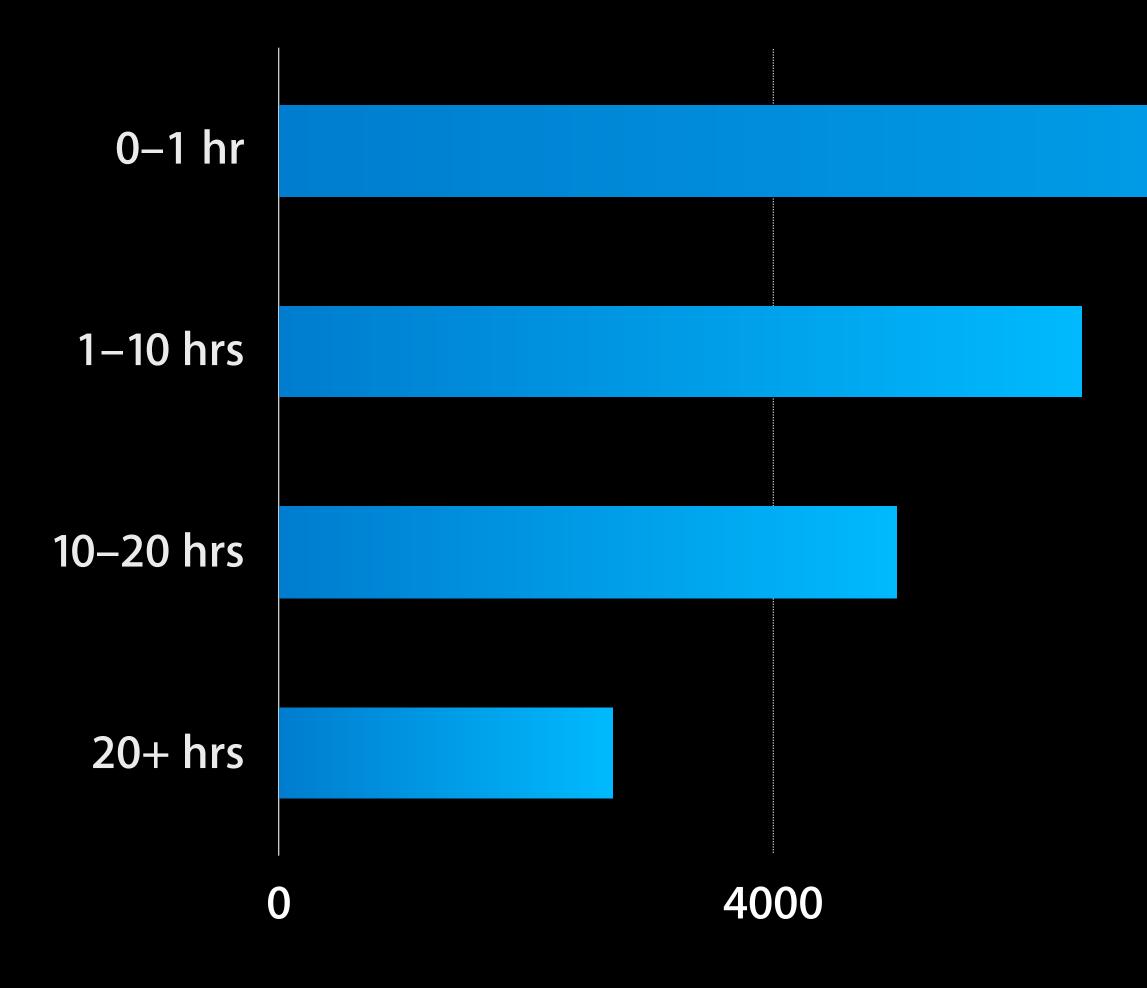

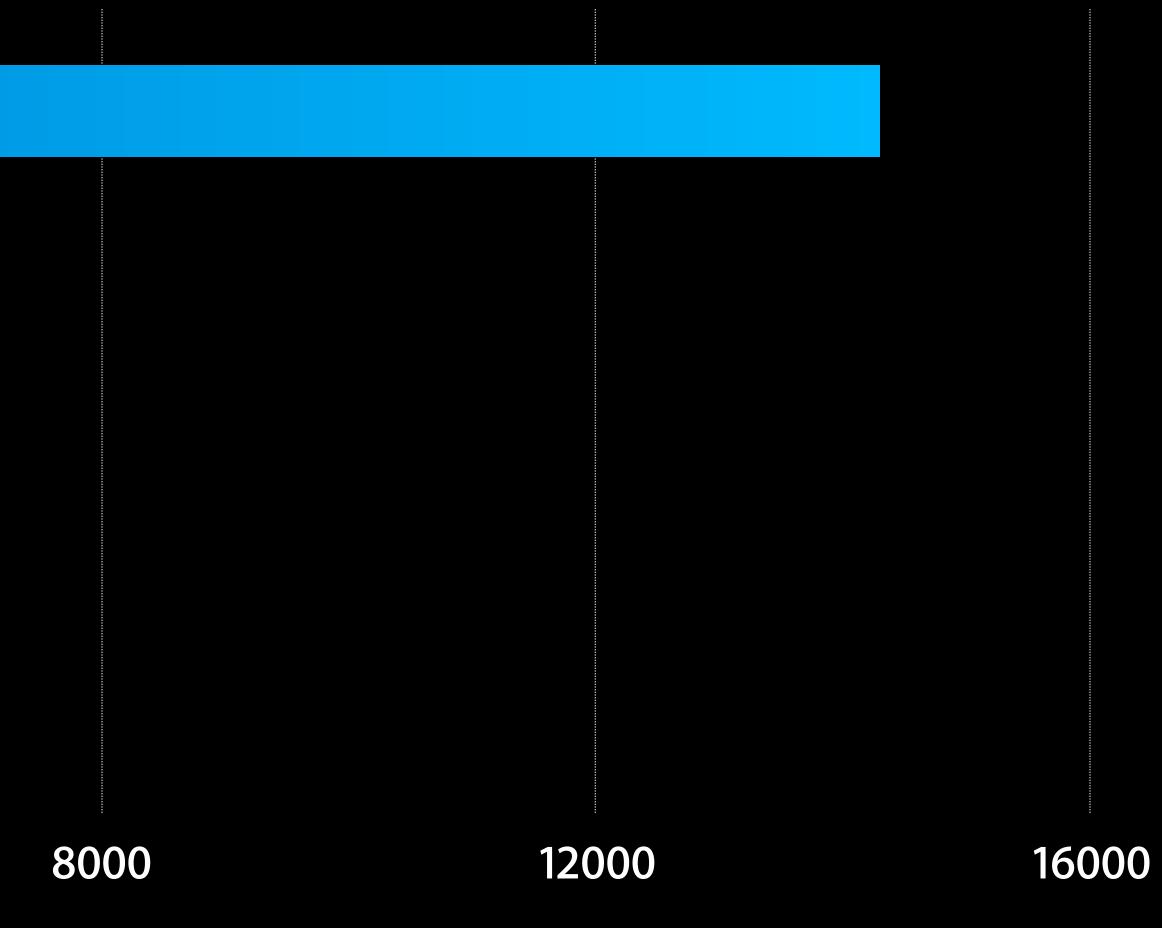

#### Audience Segments Levels of Use

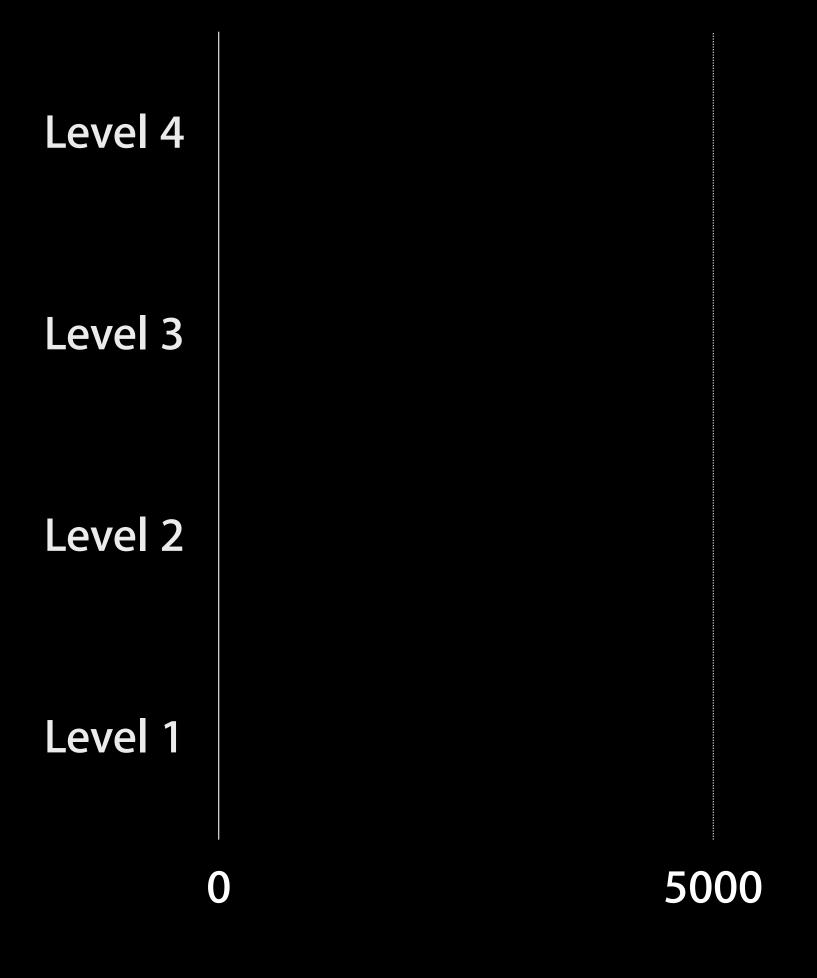

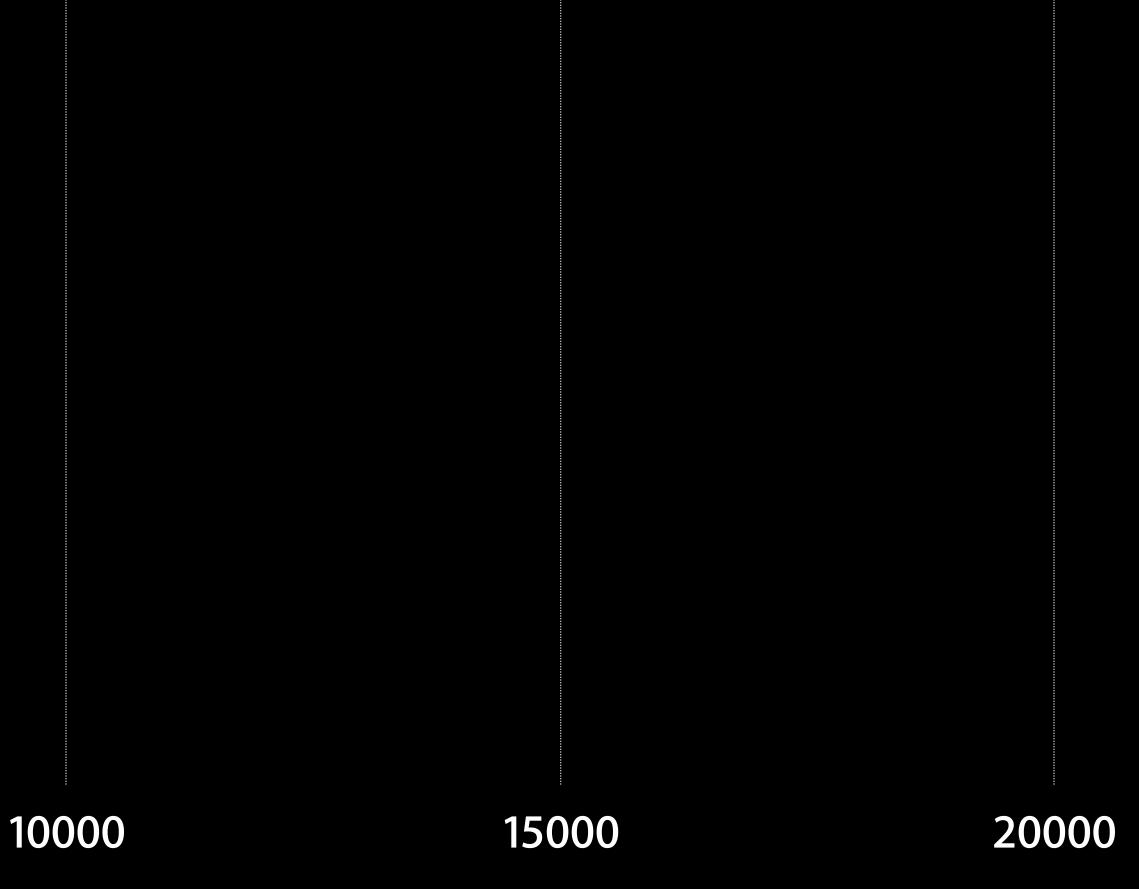

#### Audience Segments Levels of Use

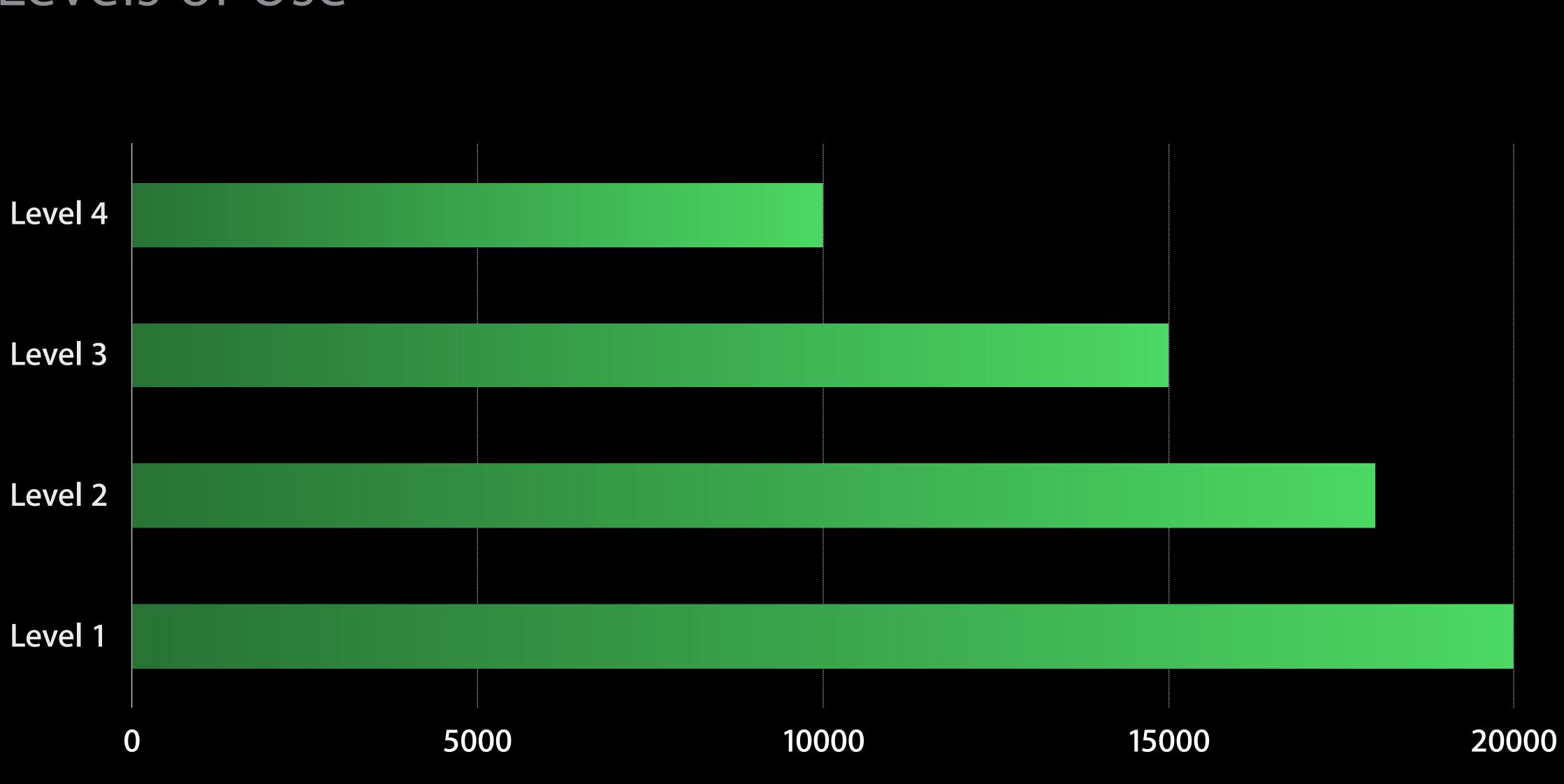

## Audience Insights Gain insights and take action

Understand audiences' characteristics

- Demographics
- Top regions, DMAs, languages
- Top iTunes preferences

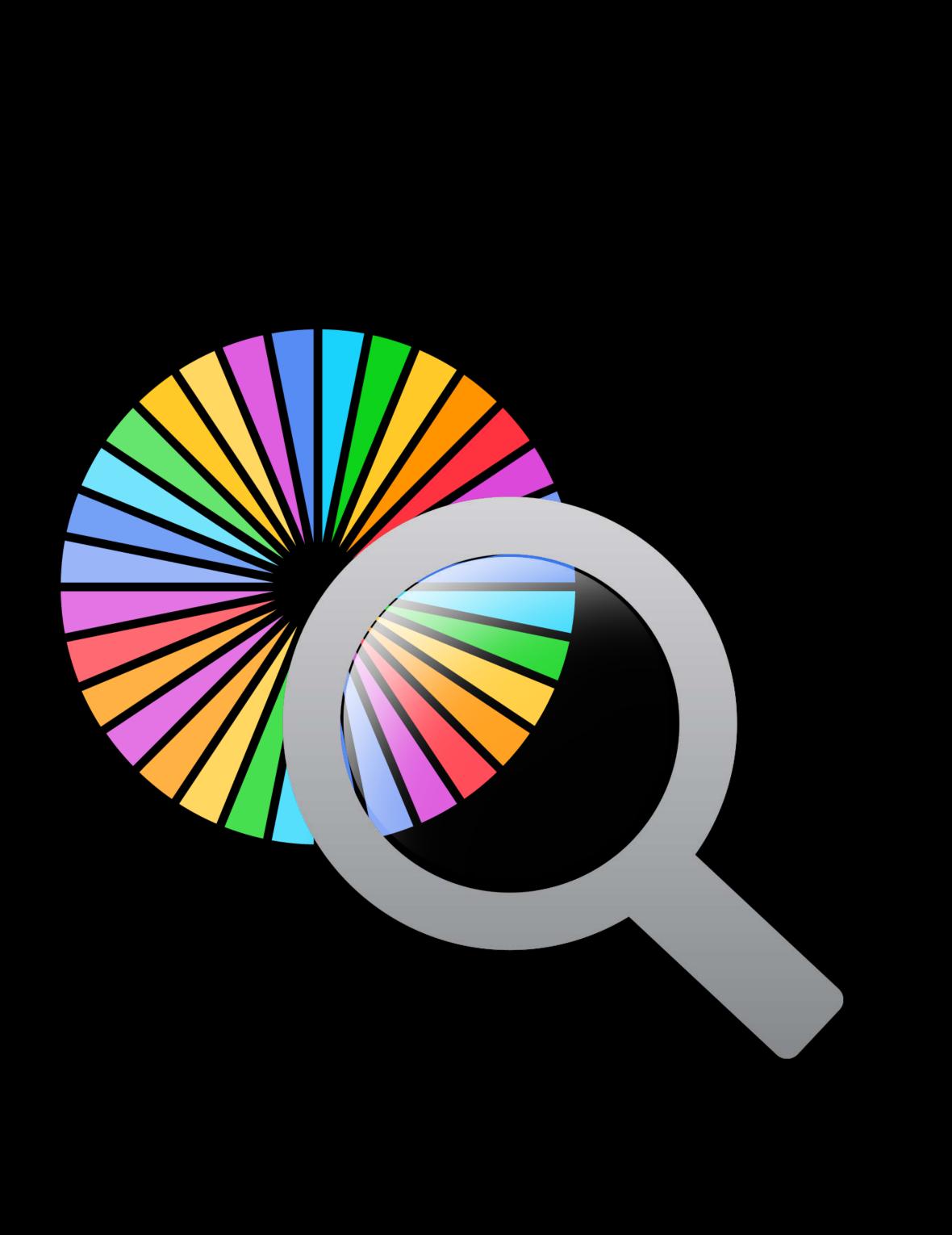

## Audience Insights Gain insights and take action

Understand audiences' characteristics

- Demographics
- Top regions, DMAs, languages
- Top iTunes preferences

Take actions

- Localize and enhance app
- Find new users ullet
- Retarget existing users

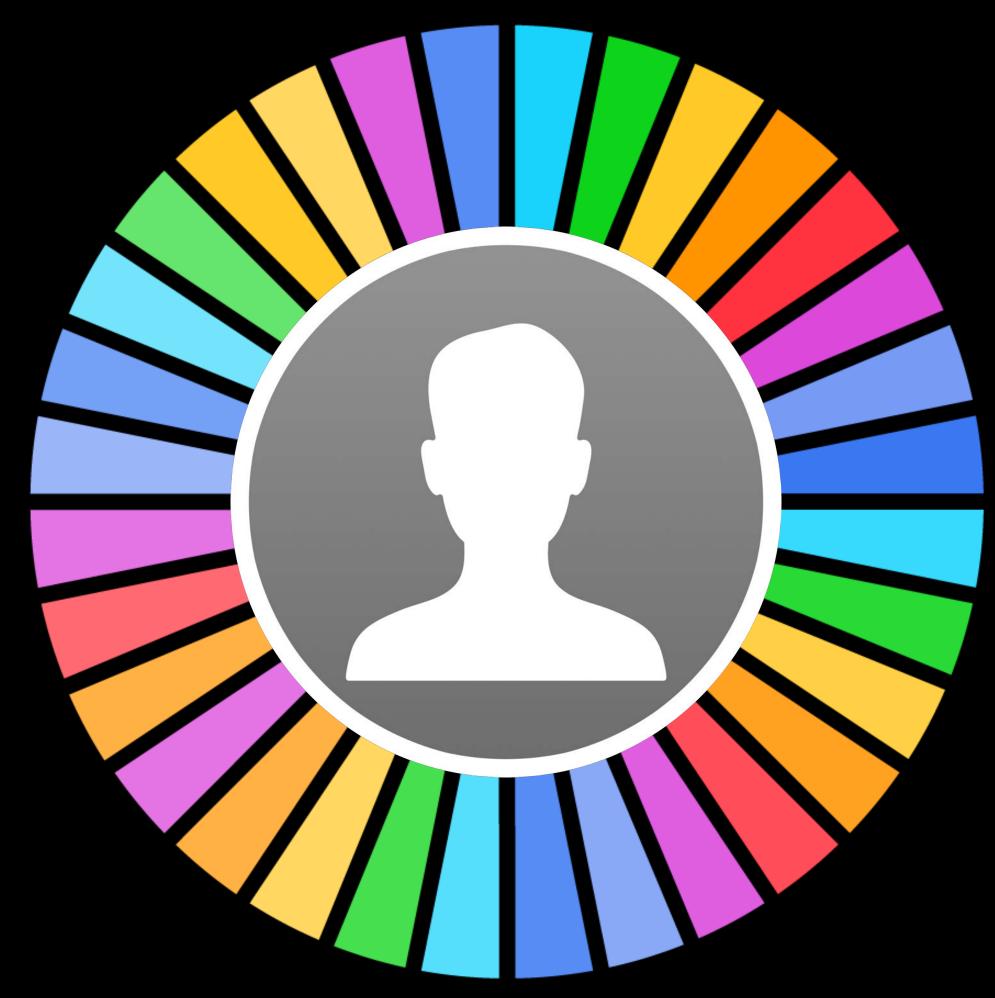

## Audience Insights Gain insights and take action

Understand audiences' characteristics

- Demographics
- Top regions, DMAs, languages
- Top iTunes preferences

Take actions

- Localize and enhance app
- Find new users
- Retarget existing users

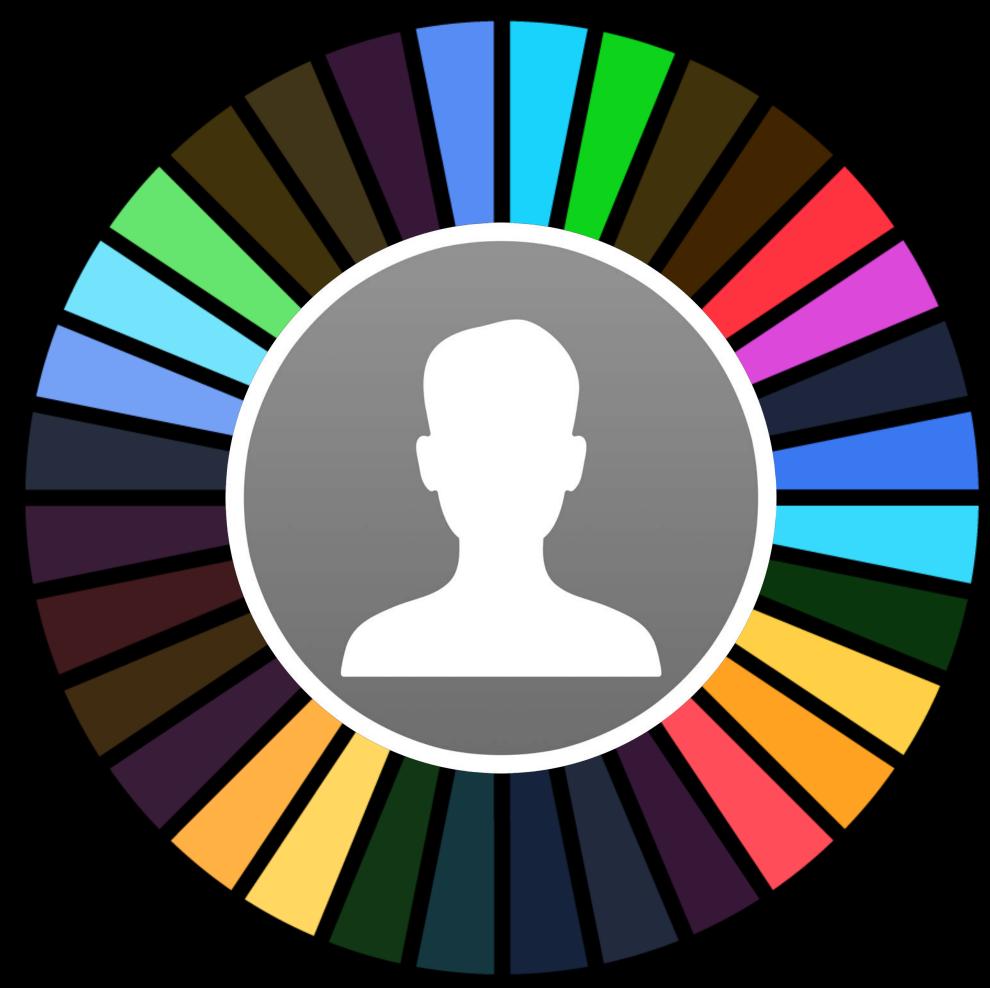

Deliver customized messages to drive action

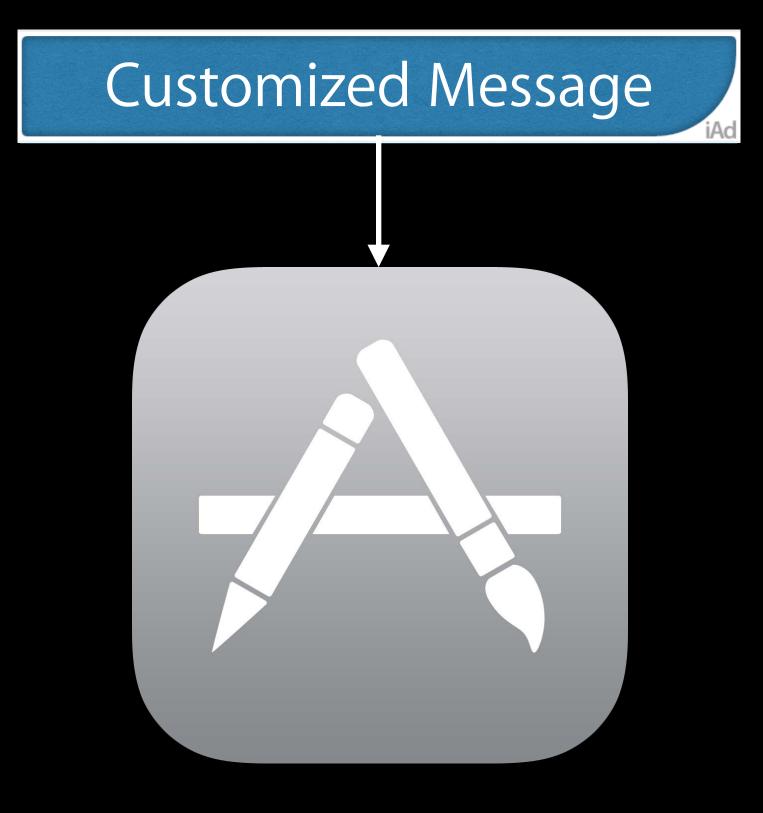

Deliver customized messages to drive action

Get dormant users to open app

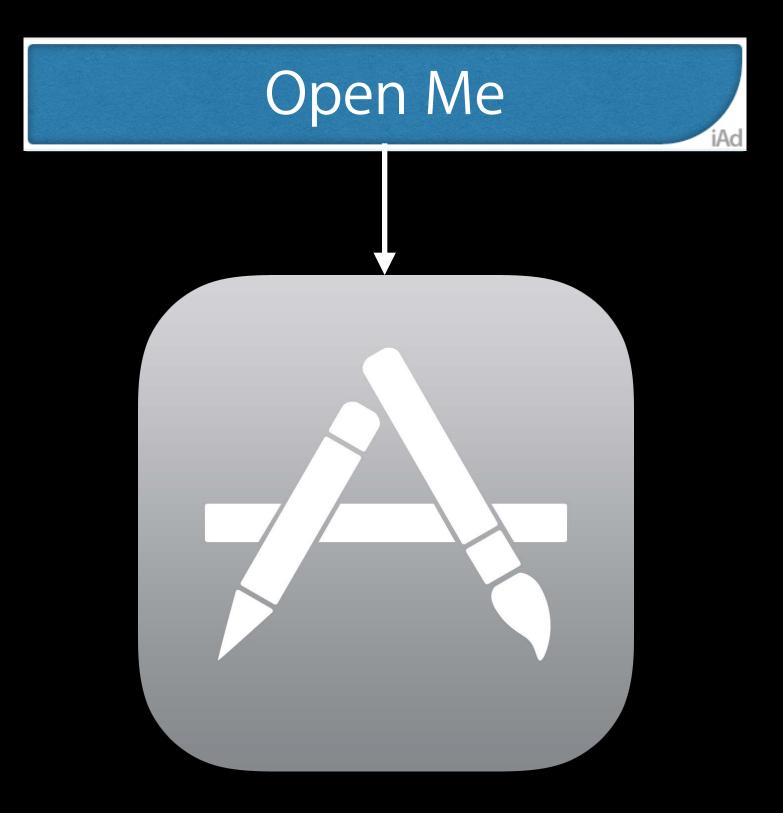

#### yourapp://

Deliver customized messages to drive action

- Get dormant users to open app
- Drive users to next level of app

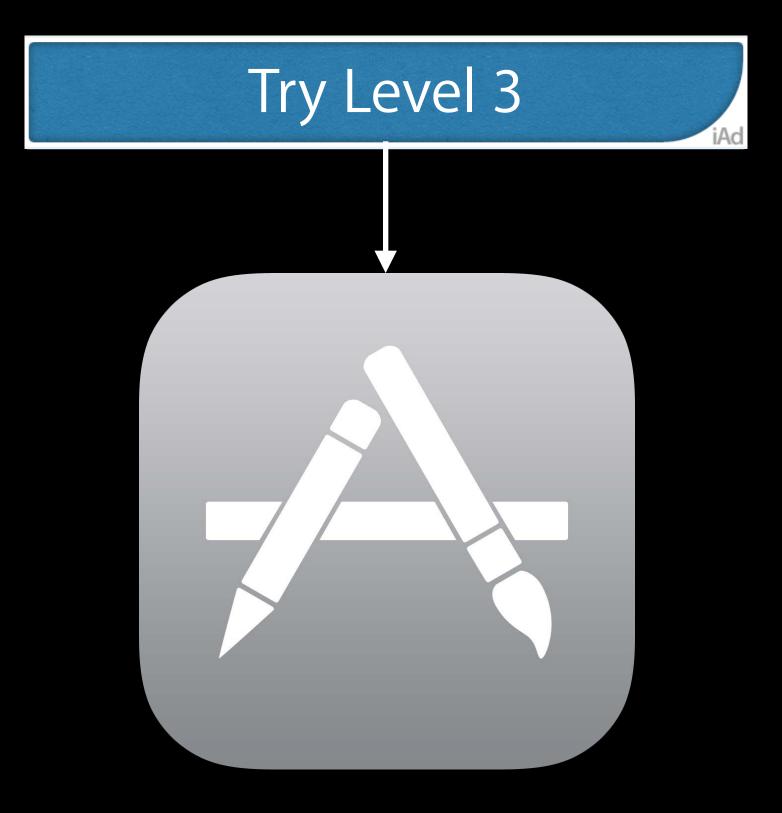

yourapp://level3

Deliver customized messages to drive action

- Get dormant users to open app
- Drive users to next level of app
- Send user back to abandoned cart

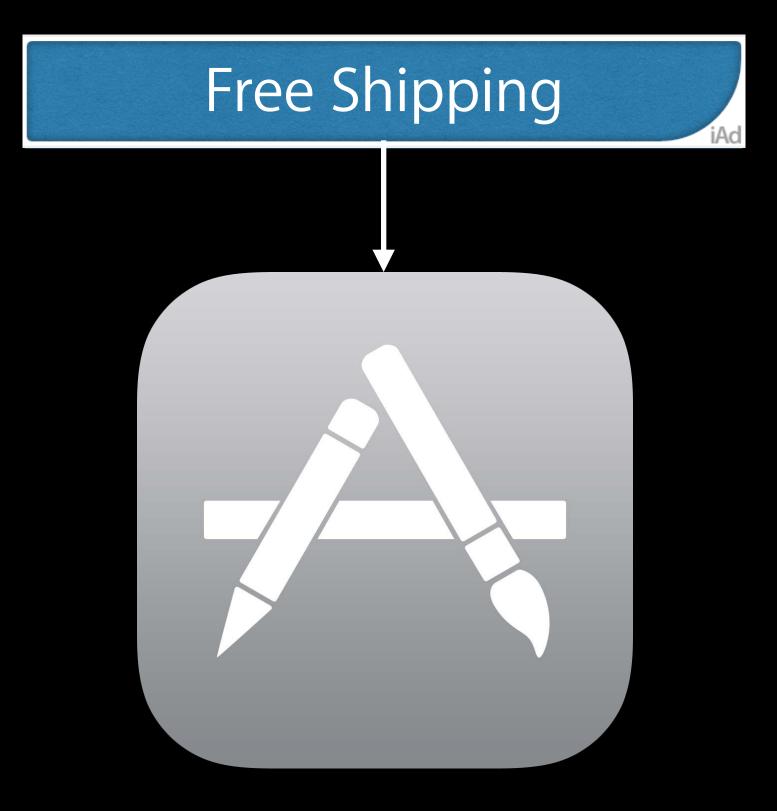

yourapp://cart

Deliver customized messages to drive action

- Get dormant users to open app
- Drive users to next level of app
- Send user back to abandoned cart
- Anything is possible

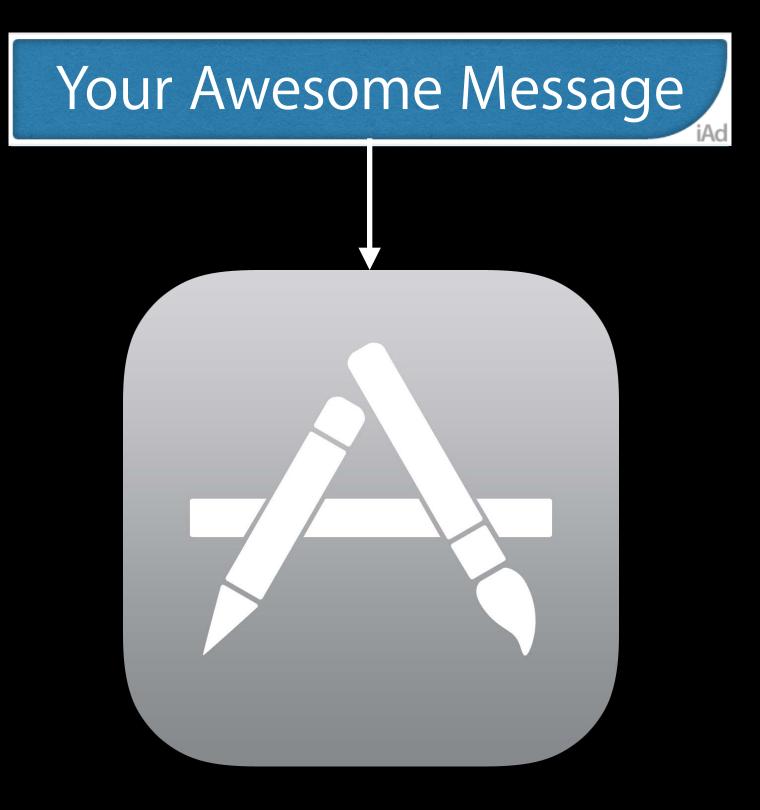

yourapp://SkylsTheLimit

## Audience Retargeting Engage users across all their iOS devices

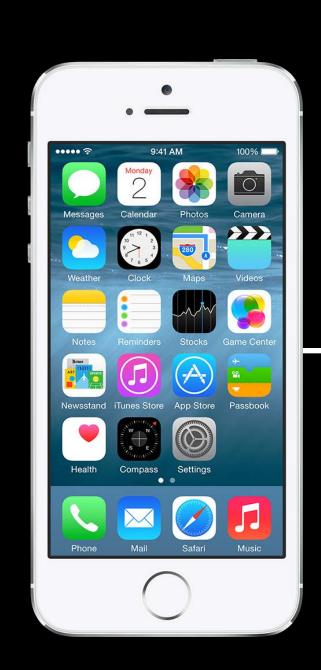

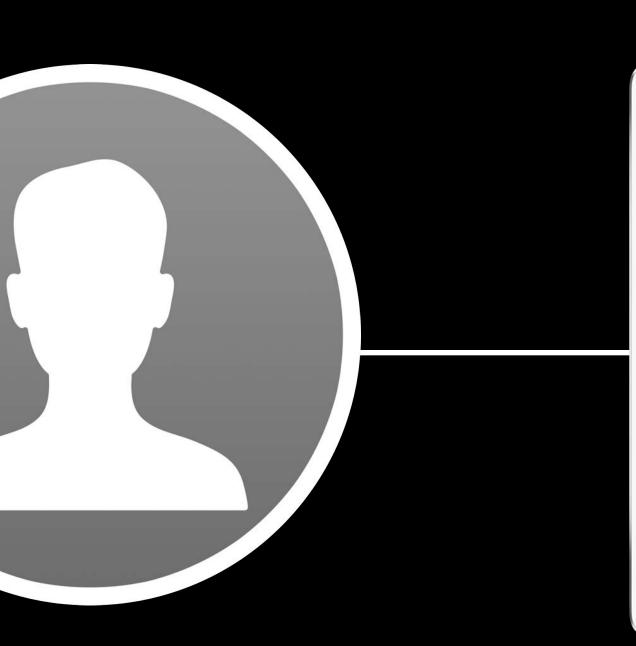

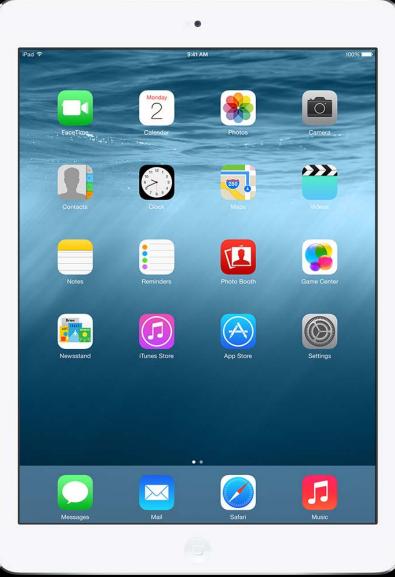

### Automated with iAd Workbench Integrated with iOS 8

### Automated with iAd Workbench Integrated with iOS 8

Audience Retargeting

Audience Segmentation

> Audience Insights

### Privacy Compliant Built-in privacy controls

Complies with Limit Ad Tracking Automatically managed by iAd Deep integration with iOS

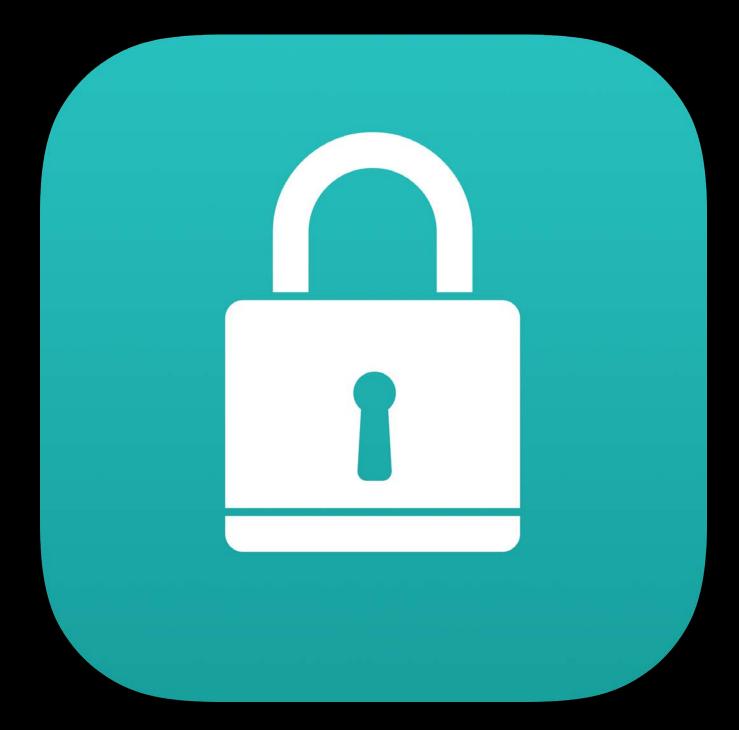

#### Customer Re-engagement Coming with iOS 8

#### Customer Re-engagement Coming with iOS 8

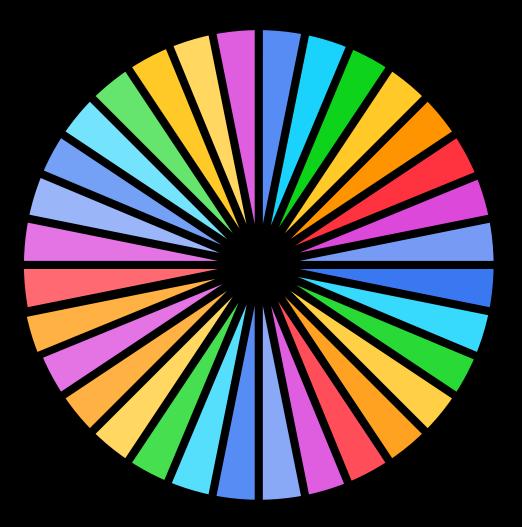

#### Audience Segmentation

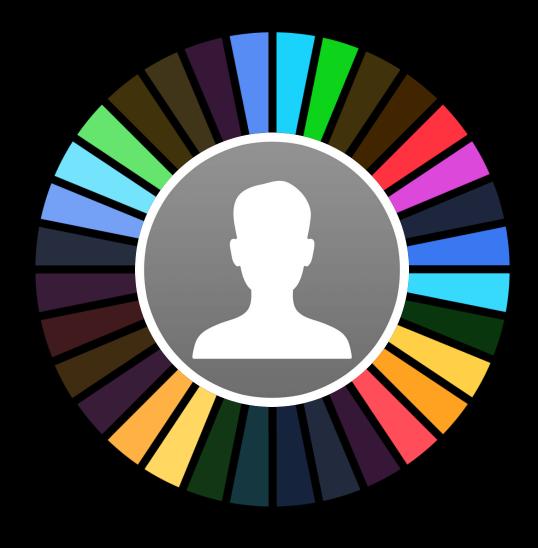

Audience Insights

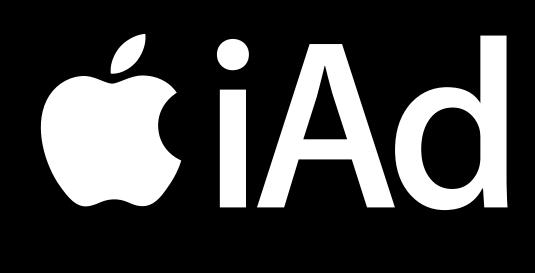

Audience Retargeting

New ad formats

Interstitials

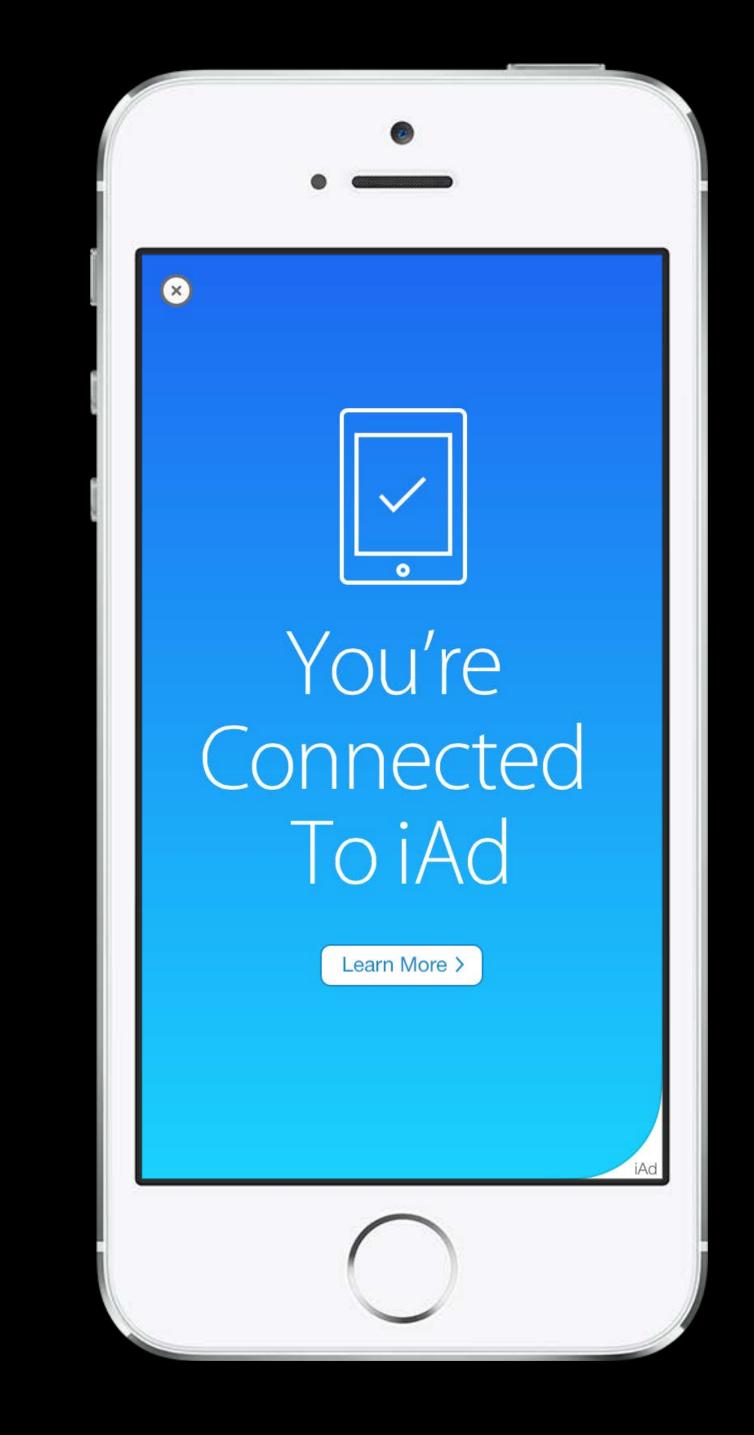

New ad formats

- Interstitials
- MREC  $\bullet$

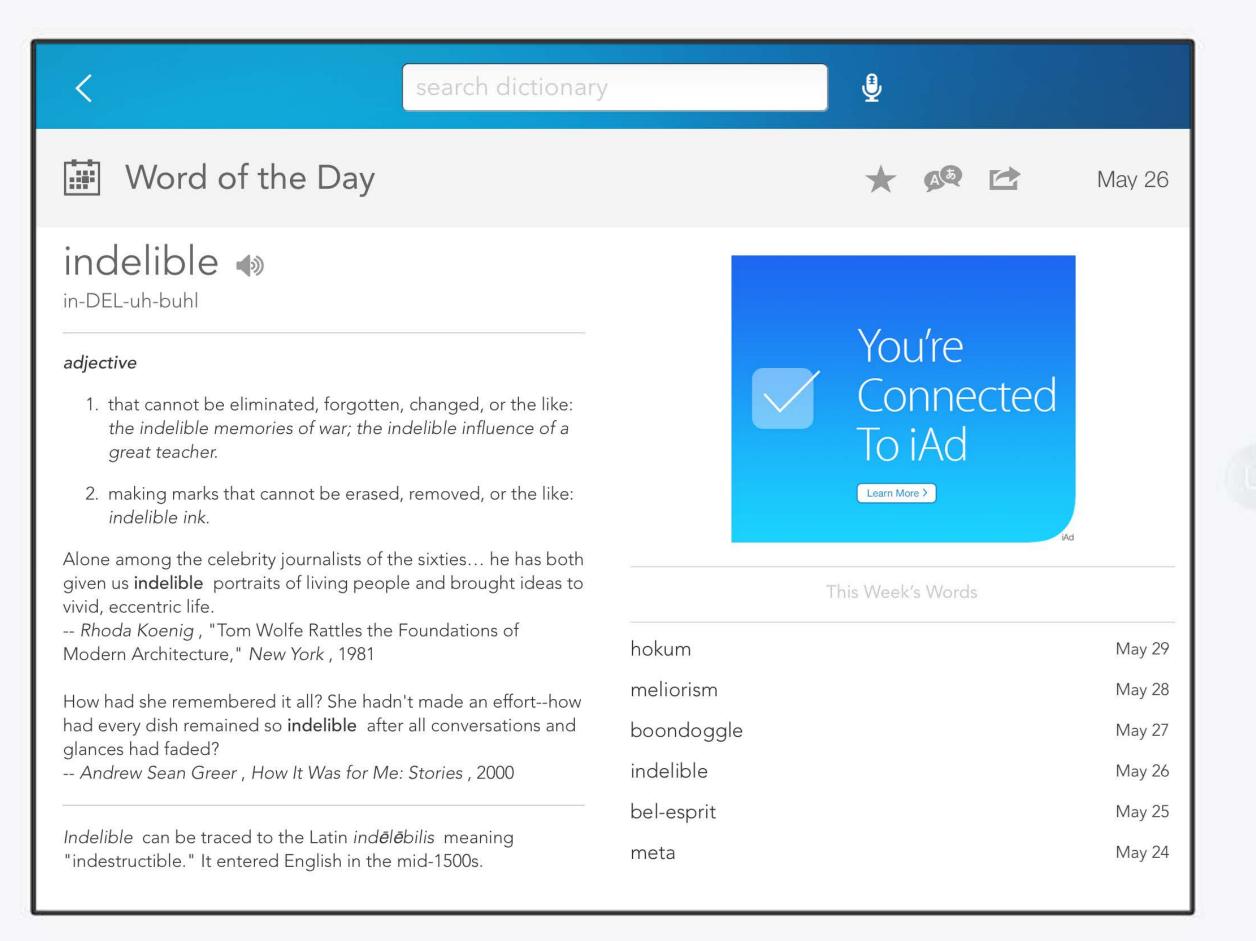

New ad formats

- Interstitials
- MREC

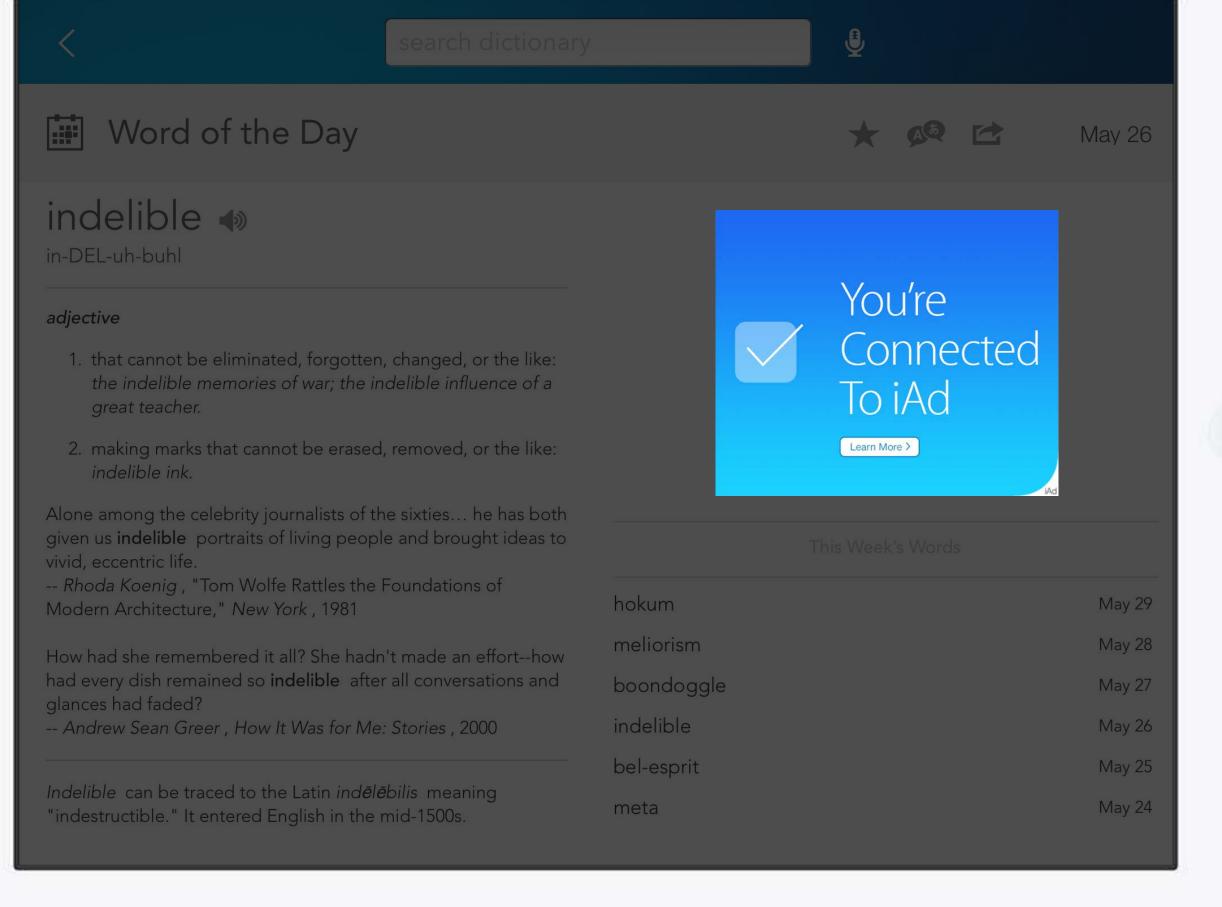

New ad formats

- Interstitials
- MREC

iAd Workbench API 2.0

- Campaign creation
- Programmatic buying

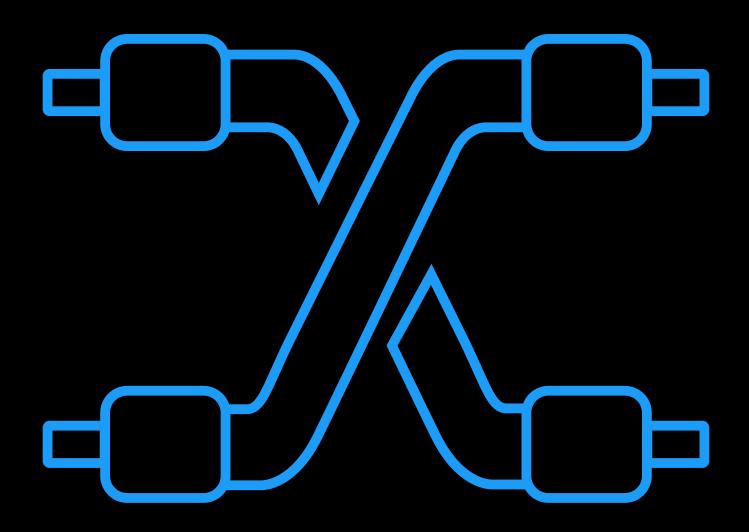

New ad formats

- Interstitials
- MREC

iAd Workbench API 2.0

- Campaign creation
- Programmatic buying

Geo expansion and much more

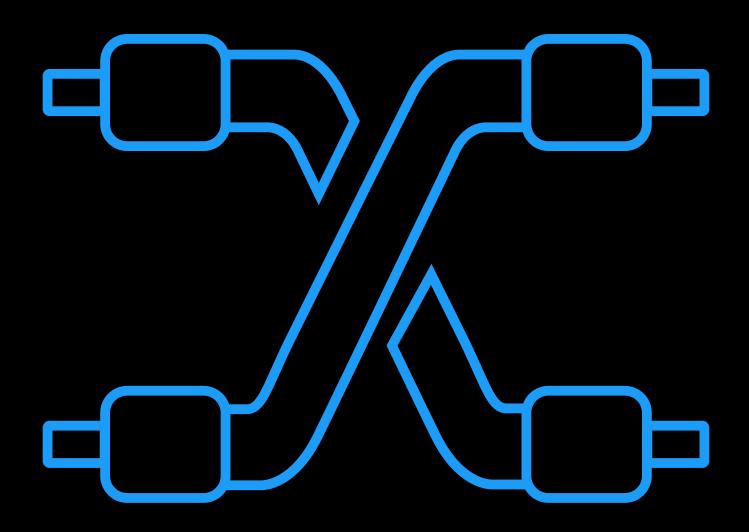

### iAd Workbench The simplest way to advertise to Apple users

Getting started is simple Take advantage of the API and new ad formats

Enable your app for segmentation

| Image: And Sector Sector S | Sign In<br>Apple ID<br>Password<br>Forgot your Apple ID or Password? |
|----------------------------------------------------------------------------------------------------|----------------------------------------------------------------------|

#### https://iadworkbench.apple.com

## More Information

Mark Malone iAd Technologies Evangelist mgm@apple.com

Documentation iAd Workbench Help https://help.apple.com/iadworkbench/mac/2.0/

Apple Developer Forums http://devforums.apple.com/community/safari/iad/ads

## Related Sessions

#### • Optimize Your Earning Power with iAd

| iAd | Russian Hill | Wednesday 3:15PM |
|-----|--------------|------------------|
|     |              |                  |

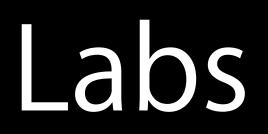

#### iAd Technologies Lab

#### Media Lab B Thursday 10:15AM

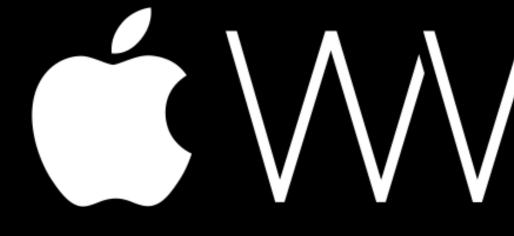